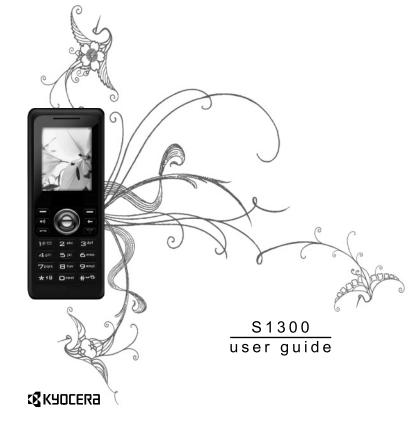

#### S1300 User Guide

This manual is based on the production version of the Kyocera S1300 phone. Software changes may have occurred after this printing. Kyocera reserves the right to make changes in technical and product specifications without prior notice. The products and equipment described in this documentation are manufactured under license from QUALCOMM Incorporated under one or more of the following U.S. patents:

| 4,901,307 | 5,109,390 | 5,267,262 | 5,416,797 | 5,506,865 |
|-----------|-----------|-----------|-----------|-----------|
| 5,544,196 | 5,657,420 | 5,101,501 | 5,267,261 | 5,414,796 |
| 5,504,773 | 5,535,239 | 5,600,754 | 5,778,338 | 5,228,054 |
| 5,337,338 | 5,710,784 | 5,056,109 | 5,568,483 | 5,659,569 |
| 5,490,165 | 5,511,073 |           |           |           |

The Kyocera Wireless Corp. ("KWC") products described in this manual may include copyrighted KWC and third party software stored in semiconductor memories or other media. Laws in the United States and other countries preserve for KWC and third party software providers certain exclusive rights for copyrighted software, such as the exclusive rights for copyrighted software, such as the exclusive rights to distribute or reproduce the copyrighted software. Accordingly, any copyrighted software contained in the KWC products may not be modified, reverse engineered, distributed or reproduced in any manner not permitted by law.

Furthermore, the purchase of the KWC products shall not be deemed to grant—either directly or by implication, estoppel, or otherwise—any license under the copyrights, patents, or patent applications of KWC or any third party software provider, except for the normal, non-exclusive royalty-free license to use that arises by operation of law in the sale of a product.

Kyocera is a registered trademark of Kyocera Corporation. Brick Attack and Race 21 are trademarks of Kyocera Wireless Corp. QUALCOMM is a registered trademark of QUALCOMM Incorporated.

Openwave is a trademark of Openwave Systems Incorporated. eZiText is a registered trademark of Zi Corporation. TransFlash is a trademark of SanDisk Corporation. Bluetooth trademarks are owned by Bluetooth SIG, Inc. and used by Kyocera Wireless Corp. under license. All other trademarks are the property of their respective owners.

Copyright © 2008 Kyocera Wireless Corp. All rights reserved. Ringer Tones Copyright © 2000-2008 Kyocera Wireless Corp.

#### 82-L2614-1EN, Rev. 001

#### **FCC Notice**

This device complies with part 15 of the FCC rules. Operation is subject to the following two conditions: (1) This device may not cause harmful interference, and (2) This device must accept any interference received, including interference that may cause undesired operation. To maintain compliance with FCC RF exposure guidelines, if you wear a handset on your body, use the Kyocera Wireless Ccrp. (KWC) supplied and approved accessory designed for this product. Using accessories that are not supplied or approved by KWC may violate FCC RF exposure guidelines.

Other accessories used with this device for body-worn operations must not contain any metallic components and must provide at least 15 mm separation distance including the antenna and the user's body.

# THIS MODEL PHONE MEETS THE GOVERNMENT'S REQUIREMENTS FOR EXPOSURE TO RADIO WAVES.

Your wireless phone is a radio transmitter and receiver. It is designed and manufactured to not exceed the emission limits for exposure to radio frequency (RF) energy set by the Federal Communications Commission of the U.S. Government. These limits are part of comprehensive guidelines and establish permitted levels of RF energy for the general population. The guidelines are based on standards that were developed by independent scientific organizations through periodic and thorough evaluation of scientific studies. The standards include a substantial safety margin designed to assure the safety of all persons, regardless of age and health.

The exposure standard for wireless mobile phones employs a unit of measurement known as the Specific Absorption Rate, or SAR. The SAR limit set by the FCC is 1.6 W/kg.\*

Tests for SAR are conducted using standard operating positions specified by the FCC with the phone transmitting at its highest certified power level in all tested frequency bands.

Although the SAR is determined at the highest certified power level, the actual SAR level of the phone while operating can be well below the maximum value. This is because the phone is designed to operate at multiple power levels so as to use only the power required to reach the network. In general, the closer you are to a wireless base station antenna, the lower the power output.

Before a phone model is available for sale to the public, it must be tested and certified by the FCC that it does not exceed the limit established by the government-adopted requirement for safe exposure. The tests are performed in positions and locations (e.g., at the ear and worn on the body) as required by the FCC for each model.

Body-worn measurements differ among phone models, depending upon availability of accessories and FCC requirements. While there may be differences between the SAR levels of various phones and at various positions, they all meet the government requirement for safe exposure.

The FCC has granted an Equipment Authorization for this model phone with all reported SAR levels evaluated as in compliance with the FCC RF emission guidelines. SAR information on this model phone is on file with the FCC and can be found under the Display Grant section www.fcc.gov/oet/ea after searching on the FCC ID: OVF-K33BICO1.

Additional information on SAR can be found on the Cellular Telecommunications and Internet Association (CTIA) web-site at www.ctia.org.

\* In the United States and Canada, the SAR limit for mobile phones used by the public is 1.6 watts/kg (W/kg) averaged over one gram of tissue. The standard incorporates a substantial margin of safety to give additional protection for the public and to account for any variations in measurements.

#### Caution

The user is cautioned that changes or modifications not expressly approved by the party responsible for compliance could void the warranty and user's authority to operate the equipment.

#### Optimize your phone's performance

Use the guidelines in this guide to learn how to optimize the performance and life of your phone and battery.

#### Air Bags

If you have an air bag, DO NOT place installed or portable phone equipment or other objects over the air bag or in the air bag deployment area. If equipment is not properly installed, you and your passengers risk serious injury.

#### Medical devices

Pacemakers—Warning to pacemaker wearers: Wireless phones, when in the 'orr position, have been shown to interfere with pacemakers. The phone should be kept at least six (6) inches away from the pacemaker to reduce risk.

The Health Industry Manufacturers Association and the wireless technology research community recommend that you follow these guidelines to minimize the potential for interference.

- Always keep the phone at least six inches (15 centimeters) away from your pacemaker when the phone is turned on.
- Do not carry your phone near your heart.
- Use the ear opposite the pacemaker.
- If you have any reason to suspect that interference is taking place, turn off your phone immediately.

Hearing aids.—Some digital wireless phones may interfere with hearing aids. In the event of such interference, you may want to consult your service provider or call the customer service line to discuss alternatives.

Other medical devices—If you use any other personal medical device, consult the manufacturer of the device to determine if it is adequately shielded from external RF energy. Your physician may be able to help you obtain this information.

In health care facilities—Turn your phone off in health care facilities when instructed. Hospitals and health care facilities may be using equipment that is sensitive to external RF energy.

#### Potentially unsafe areas

Posted facilities—Turn your phone off in any facility when posted notices require you to do so.

Air craft—FCC regulations prohibit using your phone on a plane that is in the air. Turn your phone off or switch it to Airplane Mode before boarding aircraft.

Vehicles—RF signals may affect improperly installed α inadequately shielded electronic systems in motor vehicles. Check with the manufacturer of the device to determine if it is adequately shielded from external RF energy.

**Blasting areas**—Turn off your phone where blasting is in progress. Observe restrictions, and follow any regulations or rules.

Potentially explosive atmospheres—Turn off your phone when you are in any area with a potentially explosive atmosphere. Obey all signs and instructions. Sparks in such areas could cause an explosion or fire, resulting in bodily injury or death. Areas with a potentially explosive atmosphere are often, but not always, clearly marked.

#### They include:

- · fueling areas such as gas stations
- below deck on boats
- · transfer or storage facilities for fuel or chemicals
- vehicles using liquefied petroleum gas, such as propane or butane
- areas where the air contains chemicals or particles such as grain, dust, or metal powders
- any other area where you would normally be advised to turn off your vehicle engine

#### Use with care

Use only in normal position (to ear). Avoid dropping, hitting, bending, or sitting on the phone.

#### Avoid magnetic environments

Keep the phone away from magnets which can cause improper functioning of the phone.

#### Keep your phone dry

Keep the phone dry. Damage can result if the phone gets wet. Water damage is not covered under warranty.

#### Resetting the phone

If the screen seems frozen and the keypad does not respond to keypresses, reset the phone by completing the following steps:

- 1. Remove the battery door.
- 2. Remove and replace the battery.

If the problem persists, return the phone to the dealer for service

#### Accessories

Use only Kyocera-approved accessories with Kyocera phones. Use of any unauthorized accessories may be dangerous and will invalidate the phone warranty if said accessories cause damage or a defect to the phone.

#### Radio Frequency (RF) energy

Your telephone is a radio transmitter and receiver. When it is on, it receives and sends out RF energy. Your service provider's network controls the power of the RF signal. This power level can range from 0.006 to 0.6 watts.

In August 1996, the U.S. Federal Communications Commission (FCC) adopted RF exposure guidelines with safety levels for hand-held wireless phones. These guidelines are consistent with the safety standards previously set by both U.S. and international standards bodies in the following reports:

- ANSI C95.1 (American National Standards Institute, 1992)
- NCRP Report 86 (National Council on Radiation Protection and Measurements, 1986)
- ICNIRP (International Commission on Non-Ionizing Radiation Protection, 1996)

Your phone complies with the standards set by these reports and the FCC guidelines.

#### E911 mandates

Where service is available, this handset complies with the Phase I and Phase II E911 Mandates issued by the FCC.

#### Hearing Aid Compatibility (HAC) with Mobile Phones

Some mobile phones and hearing devices (hearing aids and cochlear implants), when used together, result in buzzing, humming, or whining noises detected by the user.

Some hearing devices are more immune than others to this interference noise, and phones also vary in the amount of interference they generate.

The wireless telephone industry has developed ratings for some of their mobile phones, to assist hearing device users in finding phones that may be compatible with their hearing devices. Not all phones have been rated.

Phones that are rated have the rating on their box or a label on the box. The ratings are not guarantees and results will vary depending on the user's hearing device and hearing loss. If your hearing device happens to be vulnerable to interference, you may not be able to use a rated phone successfully. Trying out the phone with your hearing device is the best way to evaluate it for your personal needs.

M-Ratings—Phones rated M3 or M4 meet FCC requirements and are likely to generate less interference to hearing devices than phones that are not labeled. M4 is the better/higher of the two ratings.

T-Ratings—Phones rated T3 or T4 meet FCC requirements and are likely to be more usable with a hearing device's telecoil ("T Switch" or "Telephone Switch") than unrated phones. T4 is the better/higher of the two ratings. (Note that not all hearing devices have telecoils in them.)

Hearing devices may also be measured for immunity to this type of interference. Your hearing device manufacturer or hearing health professional may help you choose the proper rating for your mobile phone. The more immune your hearing aid is, the less likely you are to experience interference noise from mobile phones.

For more information about hearing aid compatibility, visit the FCC's Consumer & Governmental Affairs Bureau Web site at www.fcc.gov/cgb/dro.

Kyocera Wireless Corp. www.kyocera-wireless.com To purchase accessories, visit www.kyocera-wireless.com/store

# **Table of Contents**

| Get Started                | 6                                                                                                    | Contacts                                                                                                    | 35                                                                                                    |
|----------------------------|----------------------------------------------------------------------------------------------------|----------------------------------------------------------------------------------------------------|----------------------------------------------------------------------------------------------------|
| Phone Battery              |                                                                                                    | Contacts Menu                                                                                                    | . 35                                                                                                    |
| Phone Overview             |                                                                                                    | Access Contacts                                                                                                    | . 35                                                                                                    |
| Main Menu                  |                                                                                                    | Add Contacts                                                                                                    | . 36                                                                                                    |
| Guide Conventions          |                                                                                                    | Use Contacts                                                                                                    | . 36                                                                                                    |
| Call Foatures 14           |                                                                                                    | Customize Contacts                                                                                                    | 37                                                                                                    |
|                            |                                                                                                    | Erase Contacts                                                                                                    | . 39                                                                                                    |
|                            |                                                                                                    | Contact Groups                                                                                                    | 39                                                                                                    |
|                            |                                                                                                    | Speed Dial List                                                                                                    | . 41                                                                                                    |
|                            |                                                                                                    | Check Contacts                                                                                                    | 41                                                                                                    |
|                            | 7                                                                                                    | Media Gallery                                                                                                    | 12                                                                                                    |
|                            | '                                                                                                    |                                                                                                    |                                                                                                    |
|                            |                                                                                                    |                                                                                                    |                                                                                                    |
|                            |                                                                                                    |                                                                                                    |                                                                                                    |
|                            |                                                                                                    |                                                                                                    |                                                                                                    |
|                            |                                                                                                    |                                                                                                    |                                                                                                    |
| Text Entry Quick Reference | 0                                                                                                    |                                                                                                    |                                                                                                    |
| Recent Calls               | ŏ                                                                                                    |                                                                                                    |                                                                                                    |
|                            |                                                                                                    |                                                                                                    | /                                                                                                    |
|                            |                                                                                                    |                                                                                                    |                                                                                                    |
|                            |                                                                                                    |                                                                                                    |                                                                                                    |
|                            | 9                                                                                                    | Games & Apps                                                                                                    | 46                                                                                                    |
|                            |                                                                                                    |                                                                                                    |                                                                                                    |
| View Data Counter21        |                                                                                                    |                                                                                                    |                                                                                                    |
| Messaging 22               |                                                                                                    | Access Help for Games & Apps                                                                                                    | 46                                                                                                    |
|                            | 10                                                                                                    | Tools                                                                                                    | 47                                                                                                    |
|                            |                                                                                                    | Tools Menu                                                                                                    |                                                                                                    |
|                            |                                                                                                    | Voice Memo                                                                                                    | . 48                                                                                                    |
| Use Voicemail              |                                                                                                    | Scheduler                                                                                                    | . 48                                                                                                    |
| Handle Sent Messages       |                                                                                                    | Alarm Clock                                                                                                    | . 51                                                                                                    |
| Handle Browser Alerts      |                                                                                                    | Use Tip Calculator                                                                                                    | . 51                                                                                                    |
| Message Settings           |                                                                                                    | Use Calculator                                                                                                    | . 51                                                                                                    |
| Message Groups             |                                                                                                    | Use Timer                                                                                                    | . 52                                                                                                    |
| Erase Messages             |                                                                                                    | Use Stopwatch                                                                                                    | . 52                                                                                                    |
| •                          |                                                                                                    | World Ĉlock                                                                                                    | . 52                                                                                                    |
|                            | Phone Overview         10           Main Menu         12           Guide Conventions         13           Call Features         14           Power Phone Up         14           Make Phone Calls         14           Answer Phone Calls         14           End Phone Calls         14           End Phone Calls         15           Use Speed Dialing         15           Emergency Services         15           Text Entry         16           Text Entry Modes         16           Text Entry Quick Reference         18           Recent Calls         19           Recent Calls Menu         19           Work with Call Lists         20           Erase Call List Records         21           Work with Call Timers         21           View Data Counter         21           Wessaging Menu         22           Send Messages         23           Handle Sent Messages         27           Use Voicemail         28           Handle Browser Alerts         29           Message Settings         29           Message Groups         32 | Phone Battery         8           Phone Overview         10           Main Menu         12           Guide Conventions         13           Call Features         14           Power Phone Up         14           Make Phone Calls         14           End Phone Calls         14           End Phone Calls         14           Volume Control         15         7           Use Speed Dialing         15         15           Emergency Services         15         15           Text Entry         16         16           Text Entry Quick Reference         18         8           Recent Calls         19         8           Recent Calls Menu         19         9           Work with Call Lists         20         20           Erase Call List Records         21         9           View Calls Life Timer         21         9           View Calls Life Timer         21         9           Wessaging         22         Messages         23           Handle Received Messages         23         10           Handle Sent Messages         28         10           Handle Browser Alerts         < | Phone Battery         8         Contacts Menu           Phone Overview         10         Access Contacts           Main Menu         12         Add Contacts           Guide Conventions         13         Use Contacts           Call Features         14         Customize Contacts           Power Phone Up         14         Erase Contacts           Make Phone Calls         14         Contact Groups           Answer Phone Calls         14         Speed Dial List           Answer Phone Calls         14         Check Contacts           Volume Control         15         7         Media Gallery           Use Speed Dialing         15         Media Gallery           Use Speed Dialing         15         Media Gallery Menu           Emergency Services         15         Images           Text Entry         16         Sounds           Text Entry Modes         16         Hedia File Options           Erase Media Hiles         Erase Media Files           Recent Calls         19         8           Recent Calls Menu         19         Browser           Work with Call Lists         20         Erase Media File Options           Erase Call List Records         21 <td< td=""></td<> |

| 11   | Settings                   | 53  |
|------|----------------------------|-----|
|      | Settings Menu              |     |
|      | Convenience                |     |
|      | Display                    | .56 |
|      | Sounds                     | .58 |
|      | Accessories                | .59 |
|      | Network                    | .60 |
|      | Security                   | .61 |
| 12   | Phone Info                 |     |
|      | View Phone Icons           | .63 |
| 13   | Get Help                   |     |
|      | Customer Support           |     |
|      | Qualified Service          |     |
|      | Phone Accessories          |     |
|      | Become a Product Evaluator | .65 |
| Inde | X                          | 66  |

User Guide 7

# **Phone Battery**

## Install the Battery

To install the battery:

- 1. Hold the phone face down.
- 2. Find the notch directly below the back cover. It is square. Using your thumbnail, pry the cover up from the bottom to remove.
- Place the battery in the battery casing with the metal contacts facing toward the top of the phone. The metal contacts of the battery must make contact with the metal contacts of the battery casing.
- Replace the battery door by sliding the notches into the openings on the top of the battery casing.
- 5. Snap the cover into place.

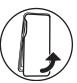

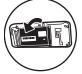

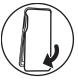

## Charge the Battery

You must have at least a partial charge in the battery to make or receive calls.

To charge the battery:

- 1. Connect the AC adapter to the microUSB jack on the side of the phone.
- 2. Plug the adapter into a wall outlet.

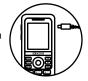

The battery icon in the upper-right corner of the screen tells you whether the phone is:

- Charging (the icon is animated)
- Partially charged
  - Fully charged 🛑

You can safely recharge the battery at any time, even if it has a partial charge.

**Warning:** The battery will not charge if you use the phone while it is connected to an AC adapter.

**Note:** Before removing the battery, make sure the phone is powered off.

## **Battery Safety Guidelines**

- Do not disassemble or open the battery.
- Do not crush, bend, deform, puncture, or shred the battery.
- Do not attempt to insert foreign objects into the battery.
- Do not immerse the battery or expose it to water or other liquids. Even if a battery appears to dry out and operate normally, internal parts can slowly corrode and pose a safety hazard.
- Always keep the battery between 15°C and 25°C (59°F and 77°F). Do not expose the battery to extremes of temperature (heat or cold), fire, or other hazards such as a cooking surface, iron, or radiator.
- Never use any damaged battery.
- Only use the battery for its intended phone.
- Only use the battery with a qualified charger.
   Use of an unqualified battery charger may present a risk of fire, explosion, leakage, or other hazard. If you are unsure about whether a charger is qualified, contact customer support.
- Do not short-circuit the battery or allow metallic conductive objects—such as keys, coins, or jewelry—to contact the battery's terminals.
- Replace the battery only with another qualified battery. Use of an unqualified battery may present a risk of fire, explosion, leakage, or other hazard. If you are unsure about whether a replacement battery is compatible, contact customer support.

- Promptly dispose of used batteries in accordance with local regulations and recycle if possible. Do not dispose as household waste.
- Supervise all battery usage by children.
- Avoid dropping the phone or battery. If the phone or battery is dropped, especially on a hard surface, an internal short-circuit can occur and pose a safety hazard. If you suspect battery damage, take it to a service center for inspection.
- Improper battery use may result in a fire, explosion, or other hazard.

## Common Causes of Battery Drain

- Playing games or using the Web.
- Taking pictures with the flash on.
- Keeping backlighting on.
- Operating in digital mode when far away from a base station or cell site.
- · Using data cables or accessories.
- Operating when no service is available, or service is available intermittently.
- High earpiece and ringer volume settings.
- Repeating sound, vibration, or lighted alerts.

#### Phone Overview

#### Get to Know Your Phone

- Home screen.
- 2. Volume key raises or lowers ringer volume.
- Left softkey selects items that appear on the lower left of the display. At the home screen, you can select Settings.
- Speakerphone key activates the speakerphone and answers incoming calls.
- Navigation key scrolls through lists and text entry fields and accesses the following shortcuts from the home screen.
  - Scroll left to launch Browser.
  - Scroll right to launch Games & Apps.
  - Scroll up to go to Messaging.
  - Scroll down to go to Media Gallery.
- Send key starts or answers a call. Press once to display the All Calls list and twice to redial the last number dialed.
- 7. Keypad for entering numbers, letters, or symbols.
- \* Shift key changes the text mode in text entry. Press and hold to lock the keypad.
- 9. Jack for a hands-free headset (sold separately).
- **10.** Jack for AC adapter (included) and microUSB cable (sold separately).
- Right softkey selects items that appear on the lower right of the display. At the home screen, you can select Contacts.
- 12. OK key selects a menu item or option. At the home screen, press the OK key to go to the main menu.
- 13. Back key erases characters in text entry and returns you to the previous screen when navigating through menus.
- 14. End key turns the phone on and off, ends a call or browser session, and returns you to the home screen.
- 15. # Space key enters a space during text entry. Press and hold to activate or deactivate Silent mode.
- 16. 0 Next key cycles through word choices during text entry.

Warning: Inserting an accessory into the incorrect jack will damage the phone.

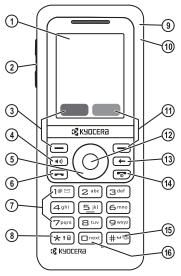

# Screen Icons

These icons may appear on your phone's screen.

| make and receive caus. Fewer dars indicate a weaker signal.                                                          |          |
|----------------------------------------------------------------------------------------------------|----------|
| digital mode.  The phone is receiving a signal. You can make and receive calls. Fewer bars indicate a weaker signal. |          |
| The phone is receiving a signal. You can make and receive calls. Fewer bars indicate a weaker signal.                | -<br>2   |
| make and receive calls. Fewer bars indicate a weaker signal.                                                         | <u></u>  |
| A call is in progress                                                                                                | N        |
| A call is in progress.                                                                                               |          |
|                                                                                                    | 57       |
| The phone has a standard speed data connection.                                                                      | 7        |
| The phone has a high speed data connection.                                                                          | 3        |
| The phone is not receiving a signal. You cannot make or receive calls.                                               |          |
| Content is DRM protected.                                                                                            | h))      |
| Data service is available and active on your phone. Check with your service provider for availability.               | €        |
| (blinking) The phone is sending high-speed data.                                                                     | B        |
| (blinking) The phone is receiving high-speed data.                                                                   | බ        |
| Data service is available, but the phone                                                                             | 00       |
| is dormant.                                                                                                    | <u>a</u> |
| Bluetooth wireless technology is enabled (On).                                                                       |          |
| Bluetooth wireless technology is disabled (Off).                                                                     | 7)       |
|                                                                                                    |          |
| The phone is roaming outside of its home service area.                                                               | 2        |

| Ħ            | New text message.                                                            |
|--------------|------------------------------------------------------------------------------|
| M            | New woice message.                                                           |
| 1            | New woice and text message.                                                  |
|              | New photo message.                                                           |
|              | New photo and voice message.                                                 |
|              | New photo and text message.                                                  |
|              | New photo, voice and text message.                                           |
| (            | The phone is set to light up instead of ring.                                |
|              | The phone is set to vibrate or to vibrate and then ring.                     |
| <b>4</b> 1)) | The speaker phone is turned on.                                              |
| <b>⊕</b>     | Position location is set to your service provider and to emergency services. |
| Æ            | Position location is set to emergency services only.                         |
| 6            | The phone is in camera mode.                                                 |
| 00           | The phone is set to auto answer.                                             |
|              | The phone is in privacy mode or is accessing a secure Web site.              |
|              | The alarm clock is set.                                                      |
| Û            | The battery is fully charged. The more black bars, the greater the charge.   |
| 9            | The phone is in airplane mode.                                               |

# Main Menu

Press the  $\mathbf{OK}$  key when the phone is in idle state to access the main menu.

| Idle State > | Level 1 >     | Level 2                                                                                                    |
|--------------|---------------|----------------------------------------------------------------------------------------------------|
| Menu         | Recent Calls  | Access these options: All, Incoming, Outgoing, Missed, Erase Call List, Call Timer, Lifetime, and Kilobyte Counter.                                       |
|              | Messaging     | Access these options: New Text Msg, Voicemail, Inbox, Browser Alerts, Sent Msgs, Outbox, Saved Msgs, Drafts, Message Groups, Msg Settings, and Erase Msg. |
|              | Contacts      | Access these options: View All, Add New, Groups, Speed Dial List, Delete All, and Contacts Count.                                                         |
|              | Media Gallery | Access these options: Images, Sounds, and Delete All.                                                                                                    |
|              | Browser       | Browse the web.                                                                                                    |
|              | Games & Apps  | Download an application.                                                                                                    |
|              | Tools         | Access these options: Voice Memo , Scheduler , Alarm Clock ,<br>Tip Calculator , Calculator , Timer , Stopwatch , and World Clock .                       |
|              | Settings      | Access these options: Convenience, Display, Sounds, Accessories, Network, and Security.                                                                   |
|              | Phone Info    | Access these options: Build Info and Icon Key.                                                                                                    |

#### **Guide Conventions**

In this guide, the following conventions are used when describing phone features.

Select means to press the Left softkey, Right softkey or OK key to select an item seen on the display. For example, "Select Menu" tells you to physically press the left softkey to choose Menu from the display.

**Press** means to press a phone key. For example, "Press the **Send** key to make a phone call" tells you to physically press the **Send** key on your phone.

Scroll means to use the Navigation key to move though a list on the display. For example, "Scroll through your contacts list to choose a contact" means to physically press the Navigation key up or down to scroll through the list on the display.

- (greater than symbol) tells you to select an option from a menu or list. For example,
   "Menu > Settings" means to:
- 1. Press the left softkey to select Menu.
- 2. Scroll to the Settings option.
- 3. Press the OK key to select Settings.

## Call Features

This section describes basics phone features related to calls.

# Power Phone Up

- To turn your phone on, press the End key and wait until the phone display lights up.
- To turn your phone off, press and hold the End key until the phone plays a musical chime and turns off

#### Make Phone Calls

Make sure you are in an area where a signal can be received. Look for the signal strength icon on the home screen. The more bars, the stronger the signal. If there are no bars, move to where the signal strength is better.

When the phone has been idle for a time, it changes to power save mode. When you see "Power Save" on your phone's screen, press any key to return to normal operating mode.

There are several ways you can make a phone call.

## Call Using a Number

- 1. Enter a phone number.
- Press the Send key.

## Call Using a Contact

- 1. From View All, highlight a contact.
- Press the Send key.

#### Redial a Number

- 1. Press the **Send** key to open your call history.
- Highlight a phone number or contact and press the Send key.

**Note:** To redial the last number called, received, or missed, press the **Send** key twice.

## Answer Phone Calls

When a call comes in, the phone rings, vibrates, or lights up. The phone number of the caller also appears if it is not restricted. If the number is stored in your contacts list, the contact's name appears. There are several ways you can answer a phone call.

# Answer Using Earpiece

Press the **Send** key.

# **Answer Using Speakerphone**

Press the **Speakerphone** key.

#### **End Phone Calls**

Press the End key.

#### Volume Control

## Adjust Volume during a Call

Press the **Volume** key up or down to adjust the earpiece volume during a call.

# Use the Speakerphone

Your phone has a built-in speakerphone.

- To turn on the speakerphone, press the Speakerphone key. The speakerphone icon appears on the home screen when the speakerphone is on.
- To turn off the speakerphone, press the Speakerphone key again.

**Note:** If you press the **Speakerphone** key during an incoming call, you will answer the call.

## Silence an Incoming Call

- To silence the phone without answering the call select Silence, press the Back key, or press the Volume key.
- To silence the phone and answer the call, select Silence and then press the Send key.

**Note:** In the absence of voicemail, this feature drops the call.

# **Use Speed Dialing**

Speed dialing allows you to assign a one- or two-digit shortcut to a contact. Before you can use speed dialing you must save a phone number as a contact and assign a speed dial location to it. See "Assign Speed Dials to Contacts" on page 38.

To call a contact that has a speed dial location.

- Enter the one- or two-digit speed dial location.
- Press the Send key.

# **Emergency Services**

## Call Emergency Service

You can call an emergency code, even if your phone is locked or your account is restricted. When you call, your phone enters emergency mode. This enables the emergency service exclusive access to your phone to call you back, if necessary. To make or receive regular calls after dialing the code, you must exit this mode.

To place dial an emergency code:

- Enter your 3-digit emergency code.
- 2. Press the Send key.

**Note:** Regardless of your 3-digit emergency code (911, 111, 999, 000, etc.), your phone operates as described.

## Exit Emergency Services

When you have completed the emergency call:

- Select Exit.
- 2. Select Exit again to confirm your choice.

**Note:** To determine who has access to your location, see "Set Location Information" on page 61.

# Text Entry

You can enter letters, numbers, and symbols in contacts, text messages, and your banner.

# **Text Entry Modes**

The text entry screen has the following features:

 Characters remaining that you can type. Allowed length of messages can vary depending on your service.

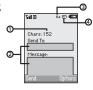

- 2. Text entry fields.
- 3. Current capitalization setting.
- 4. Current text entry mode.

**Note:** The mode you start in depends on the task you are doing. For example, when entering a phone number, you're in a number mode. When entering a name for a contact, you're in a letter mode.

# Enter Numbers with Number Keypad

At a text entry field, select **Options > 123** to enter a number when you press a key once.

The limit icon indicates you are in 123 input mode. Press and hold the \* Shift key to switch input modes.

## **Enter Letters with Number Keypad**

At a text entry field, select **Options > Abc** to enter letters. You can enter text in the following ways:

- To enter a letter, press a key once for the first letter, twice of the second letter, and so on. If your phone is set to Spanish, French, or Portuguese, accented letters are available.
   Wait for the cursor to move right and enter the next character. Press the # Space to enter a space.
- To change case mode for a single letter, press that key until you see the letter case you want. To change the case mode, press the \* Shift key.
- To enter a number, press and hold a number key until the number appears on the screen.

The icon indicates you are in **Abc** input mode. Press and hold the \* **Shift** key to switch input modes.

# Rapid Entry with Number Keypad

At a text entry field, select **Options > Rapid** to check words you are trying to spell against a dictionary of common words. You can enter text in the following ways:

- To enter words, press a key once. For example, to enter the word "any" press the 2 > 6 > 9 keys. If the word doesn't match what you want, press 0 Next key to look at other word matches. When you see the word you want, press the # Space key.
- · To change case mode, press the \* Shift key.
- To enter a number, press and hold a number key until the number appears on the screen.

The icon indicates you are in **Rapid** input mode. Press and the \* **Shift** input key to switch input modes.

## **Enter Symbols with Number Keypad**

While entering text in **Abc** mode, you can enter symbols by pressing the **1** key until you see the symbol you want. Using this method, you have access to the following symbols:

To access the full set of symbols:

- At a text entry field, select Options > Add Symbol.
- 2. Scroll up or down to view the list of symbols.
- **3.** Press the number key corresponding to the symbols to enter it.

# Text Entry Quick Reference

This table gives instructions for entering letters, numbers, and symbols.

| То                            | Do this                                                              |
|-------------------------------|----------------------------------------------------------------------|
| Enter a letter                | Use Abc mode and press a key until you see the letter your want.     |
| Enter a number                | Use 123 mode and press a key.                                        |
| Enter a symbol                | Use Abc mode and press the 1 key until you see the letter your want. |
| Enter a space                 | Press the # Space key.                                               |
| Erase a character             | Press the Back key.                                                  |
| Erase all characters          | Press and hold the Back key.                                         |
| Move the cursor right or left | Scroll left or right.                                                |
| Move the cursor up or down    | Scroll up or down.                                                   |
| Change input mode             | Press and hold the * Shift key.                                      |
| Change case mode              | Press the * Shift key.                                               |
| Capitalize any letter         | In Abc mode, press the * Shift key. Choose uppercase.                |
| Lowercase any letter          | In Abc mode, press the * Shift key. Choose lowercase.                |
| Initial caps                  | In Abc mode, press the * Shift key. Choose sentence case.            |
| Select soft options on screen | Press the appropriate left or right softkey.                         |

# **Recent Calls**

# Recent Calls Menu

Select Recent Calls from the main menu to access the following functions:

| Level 1 >    | Level 2 >        | Level 3                                                                  |
|--------------|------------------|--------------------------------------------------------------------------|
| Recent Calls | All              | See a list all voice calls.                                              |
|              | Incoming         | See a list all voice calls you have received.                            |
|              | Outgoing         | See a list all voice calls you have made.                                |
|              | Missed           | See a list all voice calls you have missed.                              |
|              | Erase Call List  | Access these options: All, Incoming, Outgoing, and Missed.               |
|              | Call Timer       | Access these options: All Voice Calls, Total Received, and Total Dialed. |
|              | Lifetime         | Access the option All Voice Calls.                                       |
|              | Kilobyte Counter | See how much data you have sent and received.                            |

#### Work with Call Lists

## Callback Any Call

- 1. From All, highlight a number.
- Press the Send key to call the number or select Options to access more features.

This list contains all calls made and received.

## Callback an Incoming Call

- 1. From Incoming, highlight a number.
- Press the Send key to call the number or select Options to access more features.

This list contains all calls received.

# Callback an Outgoing Call

- 1. From Outgoing, highlight a number.
- 2. Press the **Send** key to call the number or select **Options** to access more features.

This list contains all calls you have made.

#### Callback a Missed Call

- 1. From Missed, highlight a number.
- Press the Send key to call the number or select Options to access more features.

This list contains all calls you received, but did not answer.

#### Deal with a Missed Call

When you have missed a call, "Missed Call" appears on your screen. You can do one of the following:

- To clear the screen, select OK.
- To view the call details, select Calls and press the OK key.
- To return the call, select **Calls** and press the **Send** key.

You can set an alert to beep every five minutes after you have missed a call. See "Set Missed Call Alert" on page 56.

## **Call List Options**

#### Save Number from Call List

- 1. At the call list, highlight a number.
- 2. Select Options > Save.
- Select Save New Contact to create a new contact or Add to Existing to add number to an existing contact.

#### View Contact from Call List

- 1. At a call list, highlight a contact.
- Select Options > View to see the contact details screen.

## Send Text Message from Call List

- 1. At a call list, highlight a contact.
- 2. Select Options > Send Text Msg.
- 3. Complete your text message and select Send.

## Erase Call List Records

## Erase a Single Record

- At a call list, highlight a contact.
- Select Options > Erase Record > Yes.

#### Erase a Call List

From Erase Call List, select a call list to erase records from. For example to erase all records from the incoming call list, select Incoming > Yes.

#### Erase All Call Lists

From Erase Call List, select All > Yes to erase all records from all call lists.

#### Work with Call Timers

#### View All Calls Timer

From All Voice Calls, select All Calls to view the number of calls and the total call time. Select **Done** when finished. This timer tracks all calls received since you last reset the timer. To reset this timer to zero, select **Reset** > **Yes**.

## View Incoming Calls Timer

From All Voice Calls, select Total Received to view the number of calls and the total call time. Select **Done** when finished.

This timer tracks all calls received since you last reset the timer. To reset this timer to zero, select **Reset > Yes**.

## View Outgoing Calls Timer

From All Voice Calls, select Total Dialed to view the number of calls and the total call time. Select Done when finished.

This timer tracks all calls made since you last reset the timer. To reset this timer to zero, select **Reset > Yes**.

#### View Calls Life Timer

From **Lifetime**, select **All Voice Calls** to view the number of calls and the total call time. Select **Done** when finished.

This timer tracks all calls made and received for life of the phone and cannot be reset.

#### View Data Counter

Select **Kilobyte Counter** to view amount of kilobytes sent during data calls. Select **Done** when finished.

This timer tracks kilobytes sent during data calls made, data calls received, and for the life of the phone. To reset the data counter to zero, select **Options > Reset > Yes**.

# Messaging

Use Messaging to send, receive, and erase messages from your phone.

**Note:** The functions available may vary depending on the services provided. Check with your service provider for details and possible usage charges.

# Messaging Menu

Select Messaging from the main menu to access the following functions:

| Level 1 >                                                      | Level 2 >      | Level 3                                                                                                    |
|----------------------------------------------------------------|----------------|----------------------------------------------------------------------------------------------------|
| Messaging                                                      | New Text Msg   | Compose a text message.                                                                                                    |
|                                                                | Voicemail      | Shows how many voicemails are waiting.                                                                                                    |
|                                                                | Inbox          | Shows a list received text and multimedia messages.                                                                                                    |
|                                                                | Browser Alerts | Shows how many alerts are waiting.                                                                                                    |
| Sent Msgs Shows a list of messages you have successfully sent. |                | Shows a list of messages you have successfully sent.                                                                                                    |
|                                                                | Outbox         | Shows a list of messages you have sent, but are pending or failed.                                                                                                    |
|                                                                | Saved Msgs     | Shows a list of messages you have saved.                                                                                                    |
|                                                                | Drafts         | Shows a list of messages that have been started, but saved to be completed at a later time.                                                                                                    |
|                                                                | Message Groups | See a list of your message groups.                                                                                                    |
|                                                                | Msg Settings   | Access these options: Alerts, Msg List View, Signature, Edit Preset Text, Callback<br>Number, Auto Save, Auto-Erase, Entry Mode, Text Msg Receipt, Voicemail<br>Number, and Erase Recent List. |
|                                                                | Erase Msg      | Access these options: Inbox, Outbox, Sent Msgs, Saved Msgs, Drafts, and All.                                                                                                    |

# Send Messages

#### Create a Text Message

You can only send text messages to phone numbers capable of receiving them or to email addresses if supported.

- From New Text Msg, enter a recipient's phone number or email address. (Select Options to access contacts, groups or recently used addresses. Scroll down to move to the next field when done.)You can message up to ten recipients at once. Use comma or spaces to separate addresses.
- 2. Enter the message. (Select **Options** to access more features.)
- When done, select Send.

# Receive Calls while Creating Messages

If you receive a call while creating a message a notification appears. Do the following:

- Select **Ignore** to not answer the call, but return to the message screen.
- Press the Send key to answer the call and save the message to Drafts.

## **Enter Message Recipients**

The following describes how to add recipients to your messages, depending on the services provided. Check with your service provider for availability.

### Add Recipients from Contacts

- At the compose message screen, select
   Options > Contacts when entering a phone number or email address.
- 2. Select a contact from the contacts list.
- 3. Select a number or address.
- Complete your message.

#### Add Recipients from Recent List

- At the compose message screen, select Options > Recent List when entering a phone number or email address.
- 2. Select a number or address.
- 3. Complete your message.

#### Add Recipients from Recent Calls

- At the compose message screen, select Options > Recent Calls when entering a phone number or email address.
- 2. Select a number.
- 3. Complete your message.

#### Send to Message Groups

- At the compose message screen, select
   Options > Message Groups when entering a phone number or email address.
- Select a group.
- Complete your message.

#### Save Recipients as Contacts

- At the compose message screen, select
   Options > Add to Contacts when entering a phone number or email address.
- 2. Select a number or address.
- Select Options > Save New Contact
   (to create a new contact) or Options >
   Add to Contact (to add the number or
   address to an existing contact).

#### Add Recipients from Message Text

- At the compose message screen, select
   Options > Add Address when entering the text to add more recipients.
- 2. Enter a number or address to add.
- 3. Complete your message.

# Save Messages to Drafts

At the compose message screen, select **Options** > **Save Message** when entering the text. Your phone saves the message to **Drafts** for you to complete at a later time.

## Complete Messages in Drafts

- · From Drafts, highlight your desired message.
- Select Edit or Options > Edit.
- · Complete your message.

#### Use Preset Text

#### Add Preset Text

- At the compose message screen, select Options > Insert Preset Text when entering the text.
- 2. Select a preset text entry.
- Complete your message.

#### Save Messages as Preset Text

- At the compose message screen, select Options > Save as Preset Text when entering the text to use it later as preset text. You can only have a certain number of preset text entries.
- Complete your message.

### Save Received Messages as Preset Text When viewing a received message, select Options > Save as Preset Text to use it later as preset text. You can only have a certain number of preset text entries.

## Attaching Files to Messages

The following describes how to select **Options** to add various files to your messages when entering the text, depending on the services provided. Check with your service provider for availability.

#### Add Memos to Messages

- At the compose message screen, select
   Options > Insert Note when entering
   the text.
- Select a memo.
- 3. Complete your message.

#### Add Pictures to Messages

- At the compose message screen, select
   Options > Insert Picture when entering
   the text.
- Select a file.
- Complete your message.

#### Add Sounds to Messages

- At the compose message screen, select
   Options > Insert Sound when entering
   the text.
- 2. Select a file.
- 3. Complete your message.

#### Add Contacts to Messages

- At the compose message screen, select
   Options > Insert Contacts when entering
   the text.
- 2. Select a contact from your contacts list.
- Complete your message.

## Set Individual Message Settings

The following describes how to set message settings for individual messages.

Note: Your selection of each of the following message settings overrides that selected for all messages from Msg Settings.

#### Request a Message Receipt

- At the compose message screen, select Options > Delivery > Msg Receipt.
- Select to either request or not request a notice the message was delivered. This overrides the phone's current setting for this message only.
- Complete your message.

#### Set Message Priority

- At the compose message screen, select Options > Delivery > Priority.
- Select the priority. This overrides the phone's current setting for this message only.
- 3. Complete your message.

#### Change the Callback Number

- At the compose message screen, select
   Options > Settings > Callback Number.
- Select On to send a callback or Off to not sent a callback number. This overrides the phone's current setting for this message only.
- Complete your message.

#### Send Messages Later

- When entering a message, select Options > Settings > Send Later.
- 2. Select **Immediate** or **Set Time** to set a specific time to send the message.
- 3. Press the **OK** key to change the time.
  - Scroll left or right to move between the hour, minute, and AM/PM.
  - Scroll up or down to change the hour, minute, and AM/PM.
- 4. Select Next.
- 5. Press the **OK** key to change the date.
  - Scroll left or right to move between the month, day, and year.
  - Scroll up or down to change the month, day, and year.
- Select Done.
- Complete your message. Your phone saves the message and sends it later.

#### Set the Validity Period

- When entering a message, select Options > Settings > Validity Period.
- Select Set Time to set how long to keep your message valid before removing it from the phone if not sent.
- 3. Press the **OK** key to change the time.
  - Scroll left or right to move between the hour, minute, and AM/PM.

- Scroll up or down to change the hour, minute, and AM/PM.
- 4. Select Next.
  - . Press the **OK** key to change the date.
    - Scroll left or right to move between the month, day, and year.
    - Scroll up or down to change the month, day, and year.
- Select Done.
- Complete your message.

#### Change your Signature

- At the compose message screen, select Options > Delivery > Signature.
- Select On to include a signature or Off to not include a signature. This overrides the phone's current setting for this message only.
- 3. Complete your message.

# Cancel a Message

At the compose message screen, select **Options > Cancel Msg** when you have a text field highlighted to cancel a message.

# Handle Received Messages

## Reply to Text Messages

When receiving a message, your phone displays a notification and the message icon appears at the top of your screen. The message icon flashes with an urgent message alert if the message is urgent.

- When a message notification appears, select Inbox (to view the message) or Ignore (to clear the notification).
  - An icon appears at the top of your screen when you have an unread message.
- From Inbox, highlight a message and select View > Reply (to compose your message) or Options (to access more features).
- 3. Complete your message and select Send.

## **Forward Messages**

- When viewing a received message, select Options > Forward.
- 2. Enter a number or address.
- 3. Complete your message and select Send.

## Reply with a Copy of the Message

- When viewing a received message, select Options > Reply with Copy.
  - The original message appears in your reply message.
- 2. Complete your message and select Send.

## Call a Number in a Message

When viewing a received message, select **Options > Call** to call a valid number in the message.

## Save Received Messages

When viewing a received message, select **Options > Save Message** to save it to **Saved Msgs**.

#### View Recipients

When viewing a received message, select **Options > Recipients** to check all recipients of the message.

## View Sender Information

When viewing a received message, select **Options > Sender** to view an existing contact, add to an existing contact, or create a new contact depending on the sender.

## Lock Messages

When viewing a received message, select **Options > Lock Msg** to protect it from accidental deletion. To unlock the message, select **Options > Unlock Msg**.

## Sort Messages in Inbox

- From Inbox, select Options > Sort.
- Select a sort option.

## Go to Web Addresses in Messages

When viewing a received message, select **Options > Launch Browser** to go to a web address included in the message.

#### Save Attached Files

When viewing a received message with files attached, select the applicable save option to save the attached files, including graphics, sounds, contacts (vCard), or events (vCal). For example, to save a contact, select **Options** > **Save Contact**.

## Use Voicemail

# Configure your Voicemail

Before your phone can receive voicemail messages, you must set up a password and record a personal greeting with your service provider.

When you have set up your voicemail, all unanswered calls to your phone are automatically transferred to voicemail, even if your phone is in use or turned off.

- Press and hold the 1 key.
- Follow the system prompts to create a password and record a greeting.

# Check your Voicemail

When receiving a voice message, a notification appears with a voicemail message icon at the top of your screen.

- At the voicemail notification, select Call to call your voicemail number and follow the system prompts to retrieve the message.
  - Select **Ignore** to clear the notification without checking messages. The notification icon still remains on top of the screen.
- When only the voicemail message icon appears on top of the screen, select Voicemail and follow the system prompts to retrieve the message.

Note: For the phone to remind you of voicemails, set the phone to beep or vibrate every five minutes. For more information, see "Set Message Alerts" on page 29.

# Handle Sent Messages

## Check Message Status in Sent Msgs

Use the following symbols to check **Sent Msgs** for the status of messages successfully sent.

|                         | The scheduled message will be sent at the scheduled time. You cannot cancel delivery of the message. |
|-------------------------|----------------------------------------------------------------------------------------------------|
| $\overline{\mathbf{v}}$ | The message was sent. You cannot cancel delivery of the message.                                     |
| <b>&gt;</b>             | The message has been received.                                                                       |
|                         | The message has been sent to more than one recipient.                                                |

## Check Message Status in Outbox

Use the following symbols to check **Outbox** for the status of messages sent but still in process.

| R | The message is pending and will be sent when possible. You can cancel delivery of the message.                             |
|---|----------------------------------------------------------------------------------------------------|
| Х | The message cannot be sent because service is not available. An alert appears on your phone if the message cannot be sent. |

## Unable to Send Messages

You may not be able to send or receive messages if your phone's memory is nearly full, or if digital service is not available at the time. To free up memory, erase old messages. See "Erase Messages" on page 33.

## Appended Messages

If you go over the character limit for a single message, the phone may automatically append an empty segment to your message to make space.

**Warning:** Your service provider may charge you for each message segment.

When you start a message, the maximum character limit appears once you are in the message entry field. This number counts down as you enter characters, until it reaches 0.

If you continue to enter text after this counter reaches 0, a message segment may be appended. When you reach the message size limit, you are prompted to edit the message or alerted that the message is being appended.

**Note:** Appended messages may not be available on all phones. Check with your service provider.

## **Handle Browser Alerts**

- 1. From Browser Alerts, select an alert.
- Select Connect to launch the browser or Erase to delete the alert.

# Message Settings

The following message settings affect all messages unless you change them for individual messages.

# Set Message Alerts

- From Alerts, select Msg Alert.
- Select an alert for messages.

If you select an & Remind alert, the phone notifies you once when receiving a new message and notifies you again every five minutes. To stop a reminder alert, select **Ignore**.

#### Set Page Alerts

- 1. From Alerts, select Page Alert.
- 2. Select an alert for pages.

If you select an & Remind alert, the phone notifies you once when receiving a new message and notifies you again every five minutes. To stop a reminder alert, select **Ignore**.

#### Set Voicemail Alerts

- 1. From Alerts, select Voice Alert.
- 2. Select an alert for voicemails.

If you select an & Remind alert, the phone notifies you once when receiving a new message and notifies you again every five minutes. To stop a reminder alert, select **Ignore**.

#### Set Notifications

From **Alerts**, select **Notification** and one of the following:

- Msg & Icon display a message and an icon when you receive a notification.
- Icon Only display only an icon when you receive a notification.

## Set Message List View

From **Msg List View**, select one of the following to set your message list display:

- Msg Preview displays the first part of messages.
- Sender displays the message sender.

- Sender & Preview displays the sender and first part of messages.
- Sender & Date/Time displays the sender and sent time of messages.

## Set your Signature

The signature you create is included at the end of all outgoing messages and is counted as characters in your messages; however, it does not appear in the message creation screen.

- . From Signature, select one of the following:
  - None sends messages without a signature. Select **OK** to confirm.
  - Custom creates a custom signature.
     Select Next to continue.
- 2. Enter your signature in the text field.
- 3. Select **OK** to save the signature.

**Note:** The characters in the signature are included in the total character count of the message.

## Edit Preset Messages

Your phone comes with preset messages, such as "Please call me," which you can insert into the body of a text message. You can edit or create up to 40 preset messages.

- **1.** From **Edit Preset Text**, do one of the following:
  - Scroll to a preset message and select Edit.

- Select New Msg to create a new preset message.
- 2. Enter or edit the text.
- Select Save.

**Note:** You can also save messages you have written or received as preset messages.

#### Set Callback Number

- From Callback Number, select one the following:
  - MDN sends your phone's number.
     Select OK to confirm.
  - None sends no callback number.
     Select OK to confirm.
  - Custom allows you to enter a number.
     Select Next to continue.
- Enter number in the text field.
- 3. Select **OK** to save the number.

#### **Enable Auto Save**

From **Auto Save**, select one of the following options:

- Do Not Save does not save outgoing messages.
- Prompt allows you to choose whether or not to save your message when you send it.
- Auto Save saves all outgoing messages to Sent Msgs.

#### **Enable Auto-Erase**

Use **Auto-Erase** to set your phone to erase messages automatically when needing memory for incoming messages.

From Auto-Erase, select one of the following:

- · Disabled erases no messages.
- Inbox Msgs erases old messages in Inbox when memory is needed.
- Sent Msgs erases old messages in Sent Msgs when memory is needed.
- **Both** erases old messages in both **Inbox** and **Sent Msgs** when memory is needed.

#### Set Entry Mode

You can change the default text entry mode when creating a text message. This setting applies only to the message body screen, not the "To" screen.

From **Entry Mode**, select one of the following options:

- · Abc enter text letter by letter in sentence case.
- ABC enter text letter by letter in uppercase.
- 123 enter numbers.
- Rapid enter text with word recognition.

## Request Text Message Read Receipts

From **Text Msg Read Receipt**, select **Request** to request a notification when a recipient has read your text message.

**Note:** To receive a message receipt, you must save outgoing messages to **Sent Msgs**.

## Set your Voicemail Number

Often your service provider automatically programs your voicemail number (the number your phone calls to retrieve voicemail). To change it:

- 1. From Voicemail Number, select Edit.
- Enter your voicemail number.
   (Use Options > Time Pause or Hard Pause to enter pauses.)
- Select Save.

## **Erase Recent List**

From **Erase Recent List**, select **Yes** to clear the list of recipients you have recently sent messages to.

# Message Groups

You can create groups for messaging.

## View Message Groups List

 From Message Groups, view your preloaded groups, followed by the custom groups you have created.

- Highlight a group and do one of the following:
  - Press the **OK** key to view the groups details.
  - Select New to create a new group.
  - Select Options to access more functions.

## Create a New Message Group

- 1. From Message Groups, select New.
- 2. Enter a name for the group and select Next.
- Select contacts from the list provided. A check mark appears next to each selection. You can also remove checkmarks.
- When finished, select Done.

Your new group appears the next time you view your groups list.

## Send Text Messages to Message Groups

- 1. From Message Groups, highlight a group.
- 2. Select Options > Send Text Msg.
- 3. Complete your text message and select Send.

## Add Contacts to Message Groups

- From Message Groups, highlight a group.
- 2. Select Options > Edit.
- 3. If you are modifying a group you created, select **Next**. Otherwise, go to the next step.

- Select contacts from the list provided. A checkmark appears next to each contact in the group. Press the OK key to add or remove checkmarks.
- 5. When finished, select **Done**.

## Assign Pictures to Message Groups

- 1. From Message Groups, highlight a group.
- 2. At the group details screen, scroll to the group name.
- Select Options > Picture > Assign Picture (to select an existing picture) or Take Picture Now (to take a new picture).

## Assign Ringers to Message Groups

- 1. From Message Groups, highlight a group.
- 2. At the group details screen, scroll to the group name.
- Select Options > Ringer > Assign Ringer and a ringer from the list. (Scroll to play the ringers.)

# Assign Message Tone to Message Group

- 1. From Message Groups, highlight a group.
- 2. At the groups details screen, scroll to the group name.
- Select Options > Msg Tone >
   Assign Msg Tone and a ringer from the list. Scroll to play the ringers.

## Send a Message Group vCard

- 1. From Message Groups, highlight a group.
- Select Options > Send as vCard > Via Bluetooth.
- Complete the appropriate task to send the contact information.

## Erase a Message Group

- 1. From Message Groups, highlight a group.
- 2. Select Options > Erase > Yes.

# **Erase Messages**

Erasing old messages frees up memory in your phone. You can erase messages as you send or read them, erase them one at a time, or erase them all at once.

# Erase a Single Message

When viewing a received message, select **Options > Erase > Yes**.

**Note:** You can erase a scheduled message, but cannot cancel its delivery.

## Erase Messages from a Folder

From **Erase Msg**, select a folder to erase messages from. For example, to erase received messages, select **Inbox** > **Yes**.

Note: You cannot recover deleted information.

# **Erase All Messages**

From Erase Msg, select All > Yes to erase all messages from all folders, except for voicemail messages.

Note: You cannot recover deleted information.

## Contacts

Use your phone's contacts list to store information about a person or company.

## Contacts Menu

Select **Contacts** from the main menu to access the following functions:

| Level 1 > | Level 2 >                                    | Level 3                                                 |
|-----------|----------------------------------------------|---------------------------------------------------------|
| Contacts  | View All Access your existing contacts list. |                                                         |
|           | Add New                                      | Add a new entry to your contacts list.                  |
|           | Groups                                       | View your groups of contacts.                           |
|           | Speed Dial List                              | View your contacts assigned with speed dials.           |
|           | Delete All                                   | Access options: Contacts Only, Groups Only, Delete All. |
|           | Contacts Count                               | Check how much contact space you have used.             |

### **Access Contacts**

#### Access Contacts List

- From View All, enter the first letter of your desired contact and scroll through to highlight it.
- **2.** Do one of the following:
  - Press the **Send** key to call the contact.
  - Press the **OK** key to view the contact's details.

- Select New to create a new contact.
- Select Options to access more functions.

#### View Contact Details

- 1. From View All, select a contact.
- 2. At the contact details screen, select a number, address or note.
- Select your desired view option. For example, to view a phone number, select View Number.

#### Use Frequent List

With **Frequent List** enabled, you can view 15 of your most frequently called contacts. See "Enable Frequent List" on page 56.

#### Use Fast Find

With **Fast Find** enabled, you can press one or two keys to view close matches of the contact. See "Call Contact using Fast Find" on page 56.

#### Add Contacts

#### Add Contacts from Home Screen

- 1. From the home screen, enter a phone number to save (include the area code).
- 2. Select Save > Save New Contact.
- 3. Enter a name for the contact.
- Enter additional phone numbers, email addresses, and so on, if needed. (Scroll up or down to move through the contact fields.)
- When done, select Save.

#### Add Contacts from Contacts Menu

- From Add New, enter a name for the contact. Scroll down to the next field when done.
- **2.** Enter a primary number for the contact.
- Enter additional phone numbers, email addresses, and so on, if needed. (Scroll up or down to move through the contact fields.)
- When done, select Save.

#### Add a Code or Extension

When saving the phone number of an automated service, you may include a pause for dialing an extension.

- 1. From the home screen, enter a phone number.
- 2. Select **Options** and a type of pause:
  - Time Pause causes the phone to stop dialing for two seconds.
  - Hard Pause causes the phone to wait until you select Release while making the call.
- 3. Enter the remaining numbers and select **Save > Save New Contact**.
- 4. Complete the contact information and select **Save**.

#### **Use Contacts**

#### Call Contacts

- 1. From View All, select a contact.
- 2. At the contact details screen, select a number.
- 3. Select Call.

## Send a Text Message to Contacts

- 1. From View All, select a contact.
- 2. At the contact details screen, select a number or email address.

- 3. Select Send Text Msg.
- Complete your text message and select Send.

#### Send a Contact vCard

- 1. From View All, select a contact.
- 2. At the contact details screen, select the contact name.
- Select Send as vCard > Via MMS
   (to attach to a multimedia message),
   Via Bluetooth (to send to a
   Bluetooth-enabled device), or To Printer
   (to print on a Bluetooth-enabled device).

**Note:** If your phone has no Bluetooth feature, you may only send the contact information with a text or multimedia message.

**4.** Complete the appropriate task to send the contact information.

## **Customize Contacts**

### **Edit Contact Details**

- 1. From View All, select a contact.
- 2. At the contact details screen, select Edit.
- Edit or add phone numbers, email addresses, and so on. (Scroll up or down to move through the contact fields.)
- 4. When done, select **Save**.

## **Assign Number Types**

- 1. From View All, select a contact.
- 2. At the contact details screen, select Edit.
- Press down twice to scroll to the number type drop down and press the OK key.
- Select a number type. The appropriate icon appears next to the number in your contacts list.
- 5. Select Save.

## Assign Ringers to Contacts

- 1. From View All, select a contact.
- At the contact details screen, select the contact name.
- Select Ringer > Assign Ringer and a ringer from the list. (Scroll to play the ringers.)

## Assign Message Tones to Contacts

- 1. From View All, select a contact.
- At the contact details screen, select the contact name.
- Select Msg Tone > Assign Msg Tone and a ringer from the list. (Scroll to play the ringers.)

## **Assign Pictures to Contacts**

- 1. From View All, select a contact.
- 2. At the contact details screen, select the contact name.
- Select Picture > Assign Picture (to select an existing picture) or Take Picture Now (to take a new picture).

### Add a Prefix to Phone Numbers

Use **Prepend** to add a prefix, such as an area code, to a phone number:

- 1. From View All, select a contact.
- 2. At the contact details screen, select a number.
- 3. Select **Prepend** to enter the prefix at the beginning of the number.
- 4. Select Save.

## Assign Speed Dials to Contacts

- 1. From View All, select a contact.
- 2. At the contact details screen, select a number
- 3. Select Add Speed Dial.
- 4. Select a location from the list to assign the speed dial number.

#### Make Contacts Secret

You can make a contact number, address or note secret (hidden on the screen unless you enter the lock code).

- 1. From View All, select a contact.
- At the contact details screen, select a number, address or note.
- Select Secret > Yes.

## **Change Primary Numbers**

When a contact has more than one number, the first one is by default the primary number. To change the contact's primary number:

- 1. From View All, select a contact.
- At the contact details screen, select a number.
- 3. Select Primary Number > Yes.

### Add Contacts to Groups

- 1. From View All, select a contact.
- At the contact details screen, select a number or email address.
- 3. Select Add To Group.
- Select groups from the list provided. A checkmark appears next to each selection. You can also remove a checkmark.
- 5. When finished, select **Done**.

#### Visit Web Addresses

- 1. From View All, select a contact.
- At the contact details screen, select a Web address.
- 3. Select Launch Web.

### **Erase Contacts**

#### Frase Contact Details

- 1. From View All, select a contact.
- 2. At the contact details screen, select a number, address or note.
- Select your desired erase option and Yes.
   For example, to erase an email address, select Erase Address > Yes.

#### **Erase an Entire Contact**

- 1. From View All, select a contact.
- 2. At the contact details screen, select the contact name.
- Select Erase Contact > Yes to erase the entire contact.

#### **Erase All Contacts**

From **Delete All**, select **Contacts Only > Yes > Yes** to erase all your contacts.

Note: You cannot recover deleted information.

## **Erase All Contacts and Groups**

From **Delete All**, select **Delete All > Yes > Yes** to erase all your contacts and groups.

Note: You cannot recover deleted information.

## **Contact Groups**

You can assign your contacts to groups. Your phone comes with default groups. You can also create your own groups.

## View Groups

- Select Groups to view your preloaded groups, followed by the custom groups you have created.
- 2. Highlight a group and do one of the following:
  - Press the **OK** key to view the group details.
  - Select New to create a new group.
  - Select Options to access more functions.

## Create a New Group

- 1. From Groups, select New.
- 2. Enter a name for the group and select Next.
- Select contacts from the list provided. A check mark appears next to each selection. You can also remove checkmarks.
- 4. When finished, select Done.

Your new group appears the next time you view your groups list.

## Send Text Messages to Groups

- 1. From **Groups**, highlight a group.
- 2. Select Options > Send Text Msg.
- Complete your text message and select Send.

# Add or Remove Contacts from Groups

- 1. From Groups, highlight a group.
- 2. Select Options > Edit.

- If you are modifying a group you created, select Next. Otherwise, go to the next step.
- Select contacts from the list provided. A checkmark appears next to each contact in the group. Press the OK key to add or remove checkmarks.
- 5. When finished, select **Done**.

## Assign Ringers to Groups

- 1. From **Groups**, highlight a group.
- 2. At the group details screen, scroll to the group name.
- Select Options > Ringer > Assign Ringer and a ringer from the list. (Scroll to play the ringers.)

## Assign Message Tones to Groups

- 1. From Groups, highlight a group.
- **2.** At the group details screen, scroll to the group name.
- Select Options > Msg Tone >
   Assign Msg Tone and a ringer from the list.
   (Scroll to play the ringers.)

## Assign Pictures to Groups

- 1. From Groups, highlight a group.
- 2. At the group details screen, scroll to the group name.
- Select Options > Picture > Assign Picture (to select an existing picture) or Take Picture Now (to take a new picture).

### Send a Group vCard

- 1. At the **Groups** list, highlight a group.
- Select Options > Send as vCard > Via Bluetooth.
- **3.** Complete the appropriate task to send the group information.

## Create a Message Group

You can create a group specifically for messaging, based on a contact group.

- 1. From **Groups**, highlight a group.
- 2. Select Options > Create Msg Group.
- 3. Modify the name for the group and select **Next**.
- Select contacts from the list provided. A checkmark appears next to each contact in the group. Press the OK key to add or remove checkmarks.
- 5. When finished, select **Done**.

Your new message group appears the next time you view your message groups list.

## Erase a Group

- 1. From **Groups**, highlight a group.
- Select Options > Erase > Yes.

## **Erase All Groups**

From Delete All, select Groups Only > Yes >

Yes to erase all your groups.

**Note:** You cannot recover deleted information or erase preloaded groups.

## Speed Dial List

## Assign Speed Dial Numbers

- 1. From **Speed Dial List**, highlight an unassigned number (marked as empty).
- 2. Select Assign.
- 3. At the contacts list, select a contact.
- **4.** At the contact details screen, select a phone number.

## **Clear Speed Dial Numbers**

- From Speed Dial List, highlight an assigned number.
- Select Erase > Yes.

### Check Contacts

Select **Contacts Count** to check how many contacts you have stored.

# Media Gallery

Your phone stores and displays media files.

## Media Gallery Menu

Select Media Gallery from the main menu to access the following functions:

| Level 1 >     | Level 2 >  | Level 3                                                                       |  |
|---------------|------------|-------------------------------------------------------------------------------|--|
| Media Gallery | Images     | Access these options: Saved Images, Wallpapers, Screensavers, and Caller IDs. |  |
|               | Sounds     | Access these options: Saved Sounds, Ringers, and Voice Memos.                 |  |
|               | Delete All | Access these options: Images Only, Sounds Only, and Delete All.               |  |

## **Images**

## Send a Saved Image

- 1. From Saved Images, select an image.
- 2. Select Send and one of the following:
  - Via MMS to attach the file to a multimedia message.
    - Via Bluetooth to send the file to a Bluetooth-enabled device.
- Complete the appropriate task.

## Change the Default Wallpaper

- 1. From Wallpapers, select a wallpaper.
- 2. Select Set Default > Done.

## Change the Default Screensaver

- From Screensavers, select a screensaver.
- Select Set Default > Done.

## Assign a Caller ID

- 1. From Caller IDs, select an image.
- 2. Select Assign.
- 3. At the contacts list, select a contact.

### Sounds

### Send a Sound

- From Saved Sounds, highlight a sound.
- Select Send and one of the following:
  - Via MMS to attach the file to a multimedia message.

- Via Bluetooth to send the file to a Bluetooth-enabled device.
- 3. Complete the appropriate task.

## Assign a Ringer

- 1. From Ringers, highlight a ringer.
- Select Assign and choose how you want to assign the ringer.
- 3. Complete the appropriate task.

## Play a Voice Memo

- From Voice Memos, highlight a memo you have recorded.
- Select Play.

Use the **Navigation** key to control the playback tools displayed.

## Media File Options

#### Rename a File

- 1. From a media file list, highlight a file.
- 2. Select Options > Rename.
- 3. Enter a new name and select **Save**.

You can only rename unlocked files. Preloaded files on your phone are always locked.

#### Send a File

- 1. From a media file list, highlight a file.
- Select Options > Send and one of the following:

- Via MMS to attach the file to a multimedia message.
- Via Bluetooth to send the file to a Bluetooth-enabled device.
- To Printer to print the file on a Bluetooth-enabled device.

The options available depend on the file type.

. Complete the appropriate task.

## Assign a File

- From a media file list, highlight a file.
- Select Options > Assign and choose how to assign the file.
- 3. Complete the appropriate task.

#### Lock a File

- 1. From a media file list, highlight a file.
- Select Options > Lock to protect a file from being accidently erased. To unlock the file, select Options > Unlock.

### Play a File

- 1. From a media file list, highlight a file.
- 2. Select Options > Play.

Use the **Navigation** key to control the playback tools displayed.

#### View File Details

- 1. From a media file list, highlight a file.
- 2. Select **Options > Details** to view the details such as file size or save date.
- Select OK to exit.

## Modify a File

- 1. From a media file list, select a file.
- 2. Select Options > Modify.
- 3. Select **Options** and an option to rotate, resize, and so on.
- When done, select Save to save over an existing file or as a new one.

## **Erase Media Files**

## Erase a Single File

- 1. From a media file list, highlight a file.
- 2. Select Options > Erase > Yes.

You can only erase unlocked files. Preloaded files on your phone are always locked.

#### Erase All Files in a Folder

From a media file list, select **Options** > **Erase All** > **Yes**.

**Note:** You can only erase unlocked files. Preloaded files on your phone are always locked.

## Erase All Image Files

From **Delete All**, select **Images Only > Yes** to erase all files in the **Images** folder.

**Note:** You can only erase unlocked files. Preloaded files on your phone are always locked.

### **Erase All Sound Files**

From **Delete All**, select **Sounds Only > Yes** to erase all files in the **Sounds** folder.

**Note:** You can only erase unlocked files. Preloaded files on your phone are always locked.

### **Erase All Media Files**

From **Delete All**, select **Delete All > Yes** to erase all files in the **Media Gallery** folder.

**Note:** You can only erase unlocked files. Preloaded files on your phone are always locked.

## **Browser**

You can use your phone to browse the Internet if you have obtained phone Internet services from your service provider and if over-the-air Internet access is available in your area.

### Launch Browser

Select **Browser** to launch the browser. An alert appears notifying of airtime fees, if you have enabled web alerts. Select **OK** to continue.

If this is the first time you have connected to the Internet, a message informs you that security is not yet enabled for your browser. Select **Yes** to enable security.

### Browse the Web

When you are connected, a browser home page appears. It has a list of bookmarks and some browser menu options at the bottom of the screen. The lock icon appears in a secure session. You can do the following:

- To choose a site, scroll to the link and press the OK key.
- An underline and an arrow indicate that there is more text. Scroll down to view more text.
- Press the Back key to return to the previous screen.
- Press the End key to exit.
- Select Options to access more browser features.

## Add a Bookmark

- From a Web page you want to bookmark, select Options > Add to Bookmarks.
- Modify the details of the bookmark, if needed.
- Select Options > Save to save the bookmark.

To access you saved bookmarks, select **Options > Bookmarks** from any web page.

### How does BREW Work?

Your Kyocera phone has the added ability to download and manage applications through BREW. BREW brings you the full range of applications and services you have come to expect from the Internet: Email and instant messaging, real-time navigation services, group chat, games, relevant news, and much more. You connect to the server, download applications, and then manage them as you like. When you choose an application, you have the option of choosing a demo, various limited use options, or the full version—all varying in price. If you choose a demo, BREW lets you know when it has expired. If you choose a priced version, the amount is added to your phone bill. BREW also lets you know if you're running out of memory. At that point, you can either disable an application or remove it completely. Once applications are loaded, you can update to newer versions as they become available. For more information about BREW capabilities and application pricing, contact vour service provider.

## Download an Application

 From Games & Apps, select Games & Apps > Catalog. When a connection is made, a list of application types appears.

- Select an application type. A list of applications appears. Long titles scroll left as you highlight them.
- Select an application. A list of usages appears. There may be one or more usages available. Prices are specified for each usage.
- Select a usage for the application. You are prompted to confirm your purchase.
- Select Yes to confirm. The application downloads to your phone. Download times may vary.

To open the application now, select **Yes**. If you select **No**, you return to **Games & Apps**, where you see a link to your new application.

Note: Your connection to the application server automatically ends after 30 seconds, unless you connect again to download more apps. If you want to end the connection manually, press the **End** key on your phone.

# Access Help for Games & Apps

From **Games & Apps**, select **Help** to get instructions on how to run and manage your downloaded applications.

# **Tools**

## Tools Menu

Select **Tools** from the main menu to access the following functions:

| Level 1 > | Level 2 >      | Level 3                                                                                               |
|-----------|----------------|----------------------------------------------------------------------------------------------------|
| Tools     | Brick Attack   | Play Brick Attack.                                                                                    |
|           |                | Access these options: Record New and Recorded Memos.                                                  |
|           |                | Access these options: Add New Event, View Month, View Day, Go to Date, View All Events, and Settings. |
|           | Alarm Clock    | Set an alarm.                                                                                         |
|           | Tip Calculator | Calculate a tip.                                                                                      |
|           | Calculator     | Perform basic calculations.                                                                           |
|           | Timer          | Set a countdown timer.                                                                                |
|           | Stopwatch      | Use a stopwatch timer.                                                                                |
|           | World Clock    | View times from different time zones.                                                                 |

### Voice Memo

Use **Voice Memo** to record and play back audio memos.

### Record Voice Memos

- 1. From Voice Memo, select Record New.
- Say your voice memo and select Stop when done.
- 3. Select Save.

If you receive an incoming call while recording a memo, the memo is saved and the incoming call screen appears.

## Play Voice Memos

- 1. From Recorded Memos, highlight a memo.
- Select Play to play the memo or Options to access more features.

### Scheduler

Use **Scheduler** to schedule events and set reminder alerts.

#### Create an Event

- From Add New Event, enter a name. Scroll down to move to the next field when done.
- Press the **OK** key to select an event type from the list.
- Press the OK key to change the date, if needed.

- Scroll left or right to move between month, day, and year fields.
- Scroll up or down to change month, day, and year.

Press the **OK** key to save and move to the next field.

- Press the **OK** key to change the time, if needed.
  - Scroll left or right to move between hour, minute, and AM/PM fields.
  - Scroll up or down to change hour, minute, and AM/PM.

Press the **OK** key to save and move to the next field.

- Press the OK key to change the duration, if needed.
  - Scroll left or right to move between hour and minute fields.
  - Scroll up or down to change hour and minute.

Press the **OK** key to save and move to the next field.

- Press the **OK** key to select a priority from the list.
- Press the **OK** key to select a reminder from the list.
- Press the OK key to select During Event to enable silent mode or Off to have normal sounds.

- Press the **OK** key to select a recurring event from the list, if needed.
- 10. Select Save.

#### View Events

### View Events by Month

- From View Month, scroll through the month view. (Days with events are highlighted.)
- 2. Press the **OK** key to select a date.
- 3. Do one of the following:
  - Scroll left or right to move to another date.
  - Select an event.
  - Scroll to a time and select Add New to create a new event.
  - Select **Options** to access more features.

## View Events by Date

- 1. From View Day, do one of the following:
  - Scroll left or right to move to another date.
  - Select an event.
  - Scroll to a time and select Add New to create a new event.
  - Select Options to access more features.

## Go to a Specific Date

- From Go to Date, scroll left or right to move between month, day, and year fields. Scroll up or down to change month, day, or year.
- 2. Press the **OK** key to select the date.

### View Events by List

From **View All Events**, select an event from the list or **Options** to access more features.

#### Return to the Current Date

From **View Day**, select **Options** > **Go to Today** to return to the current date.

### Sort Events by Time

From **View All Events**, select **Options > Sort by Time** to sort events by time.

### Sort Events by Type

From View All Events, select Options > Sort by Type to sort events by their assigned type.

### Sort Events by Priority

From View All Events, select Options > Sort by Priority to sort events by their assigned priority.

## **Modify Events**

#### Edit an Event

- 1. From View Day, select an event.
- 2. At the event details screen, select Edit.
- Modify the event and select Save.

#### Send an Event

- 1. From View Day, select an event.
- 2. At the event details screen, select **Send** and one of the following:

- Via MMS to attach the file to a multimedia message.
- Via Bluetooth to send the file to a Bluetooth-enabled device.
- To Printer to print the file on a Bluetooth-enabled device.
- Complete the appropriate task.

### Copy an Event

- 1. From View Day, select an event.
- 2. At the event details screen, select Copy.
- 3. Enter a new name for the event.
- Complete the event and select Save.

#### **Erase Events**

#### Frase an Event

- 1. From View Day, select an event.
- At the event details screen, select Erase > Yes.

Erase the Current Day's Events From **View Day**, select **Options** > **Erase Today's Events** > **Yes** to erase all events on that day.

#### Frase All Events

From View All Events, select Options > Erase All Events > Yes to erase all events from the phone.

Note: You cannot recover deleted information.

#### **Erase All Past Events**

From View All Events, select Options > Erase All Past Events > Yes to erase all past events from the phone.

Note: You cannot recover deleted information.

## Scheduler Settings

#### Set Scheduler Hours

- From Settings, select Scheduler Hours.
- 2. Modify the start and end times.
  - Scroll left or right to move between hour, minute, and AM/PM fields.
  - Scroll up or down to change hour, minute, and AM/PM.
- 3. Select Save when done.

### **Erase Events Automatically**

- 1. From Settings, select Auto Erase.
- Select an option from the list to set when to automatically erase your past events.

### Set Event Priority

- 1. From **Settings**, select **Priority**.
- 2. Select an option to set every event you create with this priority type.

### Set Event Reminder

- 1. From Settings, select Reminder.
- 2. Select an option to set every event you create with this reminder setting.

#### Set Event Reminder Alert

- 1. From Settings, select Reminder Sound.
- Select an option to set every event you create with this reminder alert. (Scroll to listen to sounds).

#### Set Event Silent Mode

- 1. From Settings, select Silent Mode.
- Select an option to set every event you create with this silent mode.

## Alarm Clock

You can set up to four alerts with your phone's three alarm clocks and one quick alarm.

**Note:** The alert occurs only if the phone is on.

#### Set an Alarm

- From Alarm Clock, scroll to one of the alarms and select Set.
- Press the **OK** key to change the time, if needed.
  - Scroll left or right to move between hour, minute and AM/PM fields.
  - Scroll up or down to change hour, minute and AM/PM.

Press the **OK** key to save time and move to the next field.

Press the OK key to select a sound from the list.

- Press the **OK** key to select a recurring alarm from the list, if needed.
- 5. Press the **OK** key to enter a note.
- 6. Select Save.

When the alarm rings, select **Stop** to turn off the alarm or **Snooze** to reset the alarm for next ten minutes.

#### Set the Quick Alarm

- 1. From Alarm Clock, scroll to the quick alarm and select Set.
- Choose a time. (A notification shows the quick alarm is on.)

When the quick alarm rings, select **Off** to turn off the alarm, or **Reset** to set the quick alarm again.

# Use Tip Calculator

- 1. From **Tip Calculator**, enter the amount of your bill, and select **Next**.
- 2. Select the percentage you want to tip.
- Select Done if paying for the entire bill, or Split to enter the number of guests sharing the bill.
- **4.** Select **Next > Done** if splitting the bill.

### Use Calculator

- From Calculator, enter the first number.
- Select a mathematical operation:
  - Scroll left to multiply.
  - Scroll right to divide.

- Scroll up to add.
- Scroll down to subtract.

Your selection will appear highlighted.

- 3. Enter the second number, and press the **OK** key to view the result.
- 4. Select Exit to return to the menu, or **Options** and one of the following:
  - MS clears value currently stored and adds the displayed result to value stored in memory.
  - M+ adds displayed result to the value stored in memory.
  - MR displays currently stored value on the screen.
  - MC clears value currently stored in memory.

## **Use Timer**

The timer counts down for the specified time. It beeps when that amount of time has elapsed.

- 1. From Timer, select Set.
- 2. Enter the time length.
  - Scroll left or right to move between hours, minutes, or seconds fields.
  - Scroll up or down to change hours, minutes, or seconds.
- Select Sound, and choose from the list to modify the sound.
- **4.** To work the timer, select the following softkeys:

- Start begins the countdown.
- Stop pauses the countdown.
- Reset clears the timer.

When the countdown is complete, select **Off** to silence the alarm.

## Use Stopwatch

From Stopwatch, select the following softkeys:

- Start begins counting.
- Stop pauses counting.
- · Reset clears the stopwatch.

Press the Back key to exit.

## World Clock

Use **World Clock** to check times in cities around the world in relation to your local time.

### Set World Clock

- From World Clock, first scroll left or right to select a time zone.
- Check your local time and date on the first line, followed by your selected world city and its time and date.

#### Search World Clock

- From World Clock, select Options > Search City or Search Country.
- 2. Enter the first letter(s) of your desired city or country.
- Select a city or country from the list.

# Settings

# Settings Menu

Select **Settings** from the main menu to access the following functions:

| Level 1 > | Level 2 >   | Level 3                                                                                                    |
|-----------|-------------|----------------------------------------------------------------------------------------------------|
| Settings  | Convenience | Access these options: Set Time/Date (with Airplane Mode enabled),<br>Airplane Mode, Keyguard, Auto-Hyphen, 1-Touch Dialing, Hold Call, Fast Find,<br>Frequent List, Minute Alert, Missed Call Alert, and Any Key Answer. |
|           | Display     | Access these options: Set Wallpaper, Set Screensaver, Themes, Main Menu View, My Banner, Backlighting, Brightness, Contrast, Time/Date Format, and Language.                                                             |
|           | Sounds      | Access these options: Ringers, Ringer Mode, Volume, Pwr On/Off Sound, and Keypad.                                                                                                    |
|           | Accessories | Access these options: Headset Sounds, Auto-Answer, TTY Device, and Hearing Aid.                                                                                                    |
|           | Network     | Access these options: Roam/Svc Alert, Roam Option, Location, and Roam Call Alert.                                                                                                    |
|           | Security    | Access these options: Lock Phone, Limit Calls, Special Numbers, Erase Contacts, and New Lock Code.                                                                                                    |

### Convenience

Use **Convenience** to make your phone more convenient to use.

#### Set Date and Time

In Airplane mode, you can set the time and date manually.

**Note:** You can only access **Set Time/Date** with **Airplane Mode** enabled.

- From Set Time/Date, do the following to change the date:
  - Scroll left or right to move between the month, day, and year fields.
  - Scroll up or down to change the month, day, and year.
- 2. Press the **OK** key to save the date.
- 3. Do the following to change the time:
  - Scroll left or right to move between the hour, minute, and AM/PM fields.
  - Scroll up or down to change the hour, minute, and AM/PM.
- 4. Press the **OK** key to save the time.
- Select Done.

## **Enable Airplane Mode**

While in an airplane, it is normally required that you turn off your mobile phone because it emits RF signals that interfere with air traffic control. In airplane mode, however, your phone does not emit RF signals. You cannot make or receive calls, send text messages, use the Browser or Bluetooth, but you can play games, use the Scheduler, set the clock, and make emergency calls to designated emergency numbers. Please check with uniformed personnel before operating your phone in Airplane mode.

From Airplane Mode, select Enabled > OK to activate airplane mode.

With airplane mode enabled, you can also set the time and date manually.

## Auto Keyguard

### Enable Auto Keyguard

Use **Auto Keyguard** to automatically lock the keypad after 30 seconds of inactivity to prevent accidental key presses.

From **Auto Keyguard**, select **Enable** or from the home screen, press and hold the **Back** key.

### Unlock Keyguard

From the home screen, select **Unlock** and press the **OK** key to unlock the keypad.

## **Enable Auto-Hyphenation**

Auto-hyphenation, when enabled, automatically inserts hyphens into your phone numbers to be consistent with the U.S. dialing plan (or the North American Numbering Plan).

From Auto-Hyphen, select Enabled to turn on auto-hyphenation.

## Use 1-Touch Dialing

The 1-Touch Dialing feature is the fastest way to call a speed dial location. To call a contact with speed dial, press and hold the speed dialing location.

If it is a two-digit location, press the first digit briefly, then press and hold the second digit.

**Note:** To use 1-Touch dialing, you must enable 1-Touch dialing on your phone and have a speed dial location assigned to a contact.

From **1-Touch Dialing**, select **Enabled** to turn on 1-touch dialing.

### Hold Call

#### **Enable Hold Call**

Use **Hold Call** to place incoming calls on hold until you are ready to answer them.

- From Hold Call, select Enabled.
   If you have not recorded a hold message, you need to record one, such as "Please hold. I'll answer in a minute."
- 2. Record the message twice, as prompted.

- Select Save or Options and one of the following:
  - Play to replay your message.
  - Re-Record to record your message again.
  - Exit to exit.

The next time a call comes in, you can place it on hold.

#### Place a Call on Hold

You can place a call on hold with **Hold Call** enabled.

Note: If you are already on a call and you receive another call, you cannot place the incoming call on hold. With no call waiting enabled, the call goes to Voicemail.

When a call comes in, do the following:

- Select Options > Hold Call to place the caller on hold with your recorded hold message.
- Select Answer to speak to the caller on hold or End Call to hang up without speaking.

## Change Hold Call Message

- 1. From Hold Call, select Re-Record Msg.
- 2. Record the message twice, as prompted.
- 3. Select Save to save the message or Options and one of the following:
  - Play to replay your message.

- Re-Record to record your message again.
- Exit to exit.

## Call Contact using Fast Find

- From Fast Find, select Enabled to turn on fast find.
- From the home screen, press the keys corresponding to the letters of the name you want to find. A matching contact or speed dial entry appears.
- Scroll to your desired contact and press the Send key to call the number.

## **Enable Frequent List**

From Frequent List, select Enabled. With Frequent List enabled, the last 15 of your most frequently called contacts appear at the beginning of your contacts list. Scroll past the double line to view the entire contacts list.

### **Enable Minute Alert**

From **Minute Alert**, select **Enabled**. Your phone alerts you with a short beep ten seconds before each minute passes during a call.

#### Set Missed Call Alert

From Missed Call Alert, select an alert type for missed calls.

If you select an & Remind alert, the phone notifies you once when receiving a new message and notifies you again every five minutes. To stop a reminder alert, select **Ignore**.

## **Enable Any Key Answer**

From **Any Key Answer**, select **Enabled** to answer calls when you press any key on the keypad.

## Display

## Set Wallpaper

You can select a wallpaper for your phone's home screen.

- From Set Wallpaper, select Camera Pictures, Saved Images, or Wallpapers.
   To turn off wallpaper, select None.
- 2. Select a file. You may need to resize or crop the file.
- 3. Select Done.

#### Set Screensaver

Screensavers appear on the home screen, activated ten seconds after the last keypress. Incoming calls and alerts override the screensavers.

 From Set Screensaver, select Camera Pictures, Saved Images, or Screensavers.

To turn off screensaver, select None.

- 2. Select a file. You may need to resize or crop the file.
- Select Done.

### Set Theme

From **Themes**, select a color theme for the display background.

#### Set Main Menu View

From **Main Menu View**, select one of the following:

- **Grid** displays icons of each menu item, with its name at the top of the screen.
- List displays a list of all menu items.

The next time you view the **Menu**, your selected menu style appears.

### Set My Banner

The banner is the personal label for your phone, appearing on the home screen above the time and date.

- 1. From My Banner, select Edit.
- 2. Press the **Back** key to clear the current banner.
- Enter your new text (no more than 14 characters) or press the # Space key for a blank banner.
- 4. Select Save.

## Set Backlight Duration

Use **Backlighting** to minimize the bright time and maximize the battery life.

From **Backlighting**, select **Duration** and one of the following:

- Always Dim forces the backlight to remain dim before turning off.
- 7 Seconds, 10 Seconds, 15 Seconds, or 30 Seconds turns backlighting on for the set time after your last keypress.
- Always Bright forces the backlight to remain bright before turning off.

## **Set Brightness**

- 1. From **Brightness**, scroll to change the brightness level.
- 2. Select Save.

#### Set Contrast

- From Contrast, scroll to change the brightness level.
- 2. Select Save.

#### Set Time and Date Format

From **Time/Date Format**, select a time and date format.

## Set Language

From Language, select a language.

### Sounds

Your phone has several settings that control the sound. You can select from a variety of ringers and control the volume.

## Ringers

You can change the ringer for your phone. You can also assign ringers for different tasks.

### Set Ringers

- 1. From Ringers, select Ringer Type.
- 2. Select a ringer. (Scroll down the list to play the ringers.)

### **Enable Roam Ringer**

From **Ringers**, select **Roam Ringer > Enabled** to activate a specific ringer for roaming calls.

### Set Ringer Mode

Your phone is set to make sounds when you receive calls, press keys, navigate through menus, and receive alerts (such as new messages). You can silence all sounds and set the phone to vibrate or light up when you receive calls and alerts.

From **Ringer Mode**, select one of the following:

- Normal Sounds rings for the incoming call or alert (in effect, returning the phone to a non-silent mode).
- **Vibrate Only** vibrates for the duration of the incoming call or other alerts.
- Vibe then Ring vibrates for the first ten seconds and then rings for the remainder of the incoming call alert.
- **Lights Only** lights up for the duration of the incoming call or other alerts.

You can also press and hold the **# Space** key to toggle between **Vibrate Only** mode and **Normal Sounds** mode.

**Note:** The phone rings when attached to an external power source (such as a charger), even if all sounds have been silenced.

#### Volume

Control the volume of your phone's features.

## Set Ringer Volume

- 1. From Volume, select Ringer Volume.
- 2. Scroll right or left to set the ringer volume.
- 3. Press the OK key to save.

### Set Speakerphone Volume

- 1. From Volume, select Spkrphone Volume.
- 2. Scroll right or left to set the speakerphone volume.
- 3. Press the OK key to save.

### Set Earpiece Volume

- 1. From Volume, select Earpiece Volume.
- 2. Scroll right or left to set the earpiece volume.
- 3. Press the OK key to save.

#### Set Keypad Volume

- 1. From Volume, select Key Volume.
- 2. Scroll right or left to set the keypad volume.
- Press the OK key to save.

#### **Enable Smart Volume**

From Volume, select Smart Volume > Enabled to automatically adjust the volume during a call, based on surrounding noise levels.

#### Set Power On/Off Sounds

- From Pwr On/Off Sound, select Power On Sound or Power Off Sound.
- Select a sound to play when your phone powers on or off. (Scroll down the list to play the sounds.)

### Keypad

Control the keypad tones of the phone.

### Set Key Press Sounds

From Keypad, select Key Sounds > Tone, Click, or Off to set the sounds when pressing the keypad.

### Set Key Tone Length

From **Keypad**, select **Key Length** > **Normal** or **Long** to set the length of the keypad tone.

#### **Enable DTMF Tones**

From **Keypad**, select **DTMF Tones > On** to send dual-tone multi-frequency (DTMF) tones when you press the keypad.

### Accessories

### Set Headset Sounds

With a headset attached to your phone, you can play the ringer through the headset or phone speaker.

From **Headset Sounds**, select **Out of phone** (ringing from the phone speaker) or **Out of headset** (ringing from the headset).

#### **Enable Auto-Answer**

From Auto-Answer, select After 5 Seconds. The phone automatically answers after five seconds with a headset attached.

#### Connect to TTY Device

You can connect the phone to a teletype (TTY) device for the hearing impaired.

**Note:** Enable TTY only when using the phone with a TTY device.

- 1. Connect the TTY device to your phone.
- 2. From **TTY Device**, select **OK** to clear the notification.
- 3. Select one of the following:.
  - TTY Off disables TTY.
  - TTY On enables TTY devices.
  - TTY On + Talk enables TTY devices and voice carry over.
  - TTY On + Hear enables TTY devices and hearing carry over.

**Note:** You can also enter **##889** with your keypad and select **TTY** to enable TTY.

## Connect to Hearing Aid Device

With a T-coil hearing aid device connected, you can enable the hearing aid feature.

- 1. Connect the T-coil hearing aid device to your phone.
- From Hearing Aid, select OK > Enabled.

#### Network

## **Enable Roaming Service Alert**

Use this setting if you want the phone to alert you when you roam outside of your home service area

From Roam/Svc Alert, select one of the following:

- · Disabled turns roaming service alert off.
- When no svc alerts you with three tones decreasing in pitch when service is lost and three tones increasing in pitch when service is acquired again.
- On roam change alerts you with two decreasing tones when roaming service is acquired and three increasing tones when home area service is acquired again.
- On any change alerts you with three increasing tones if there is a change in roaming service or three decreasing tones if the phone loses service.

## **Set Roaming Restrictions**

You can restrict your phone from making a call when roaming.

From **Roam Option**, select **Automatic** (to allow roaming) or **No Roaming** (to disallow roaming).

### Set Location Information

Use **Location** to share your location information with network services other than emergency services (for example, 911, 111, 999 and 000) in serviced areas. This feature works only when your phone is in digital mode. You do have the option of turning off the locator to emergency services.

From Location, select one of the following:

- 911 Only (default) shares your position information only with emergency services when you call your 3-digit emergency code.
- Location On shares your position information, in addition to emergency services.

## **Enable Roaming Call Alert**

You can set the phone to warn you before you answer or place a call while roaming.

**Note:** Call prompt is disabled when the phone is in Emergency Mode.

#### From Roam Call Alert, select Call Prompt.

The phone emits a distinctive ring to indicate when you are roaming during a call. To accept or place a call while roaming, you must press 1.

## Security

This section describes all the features involved in securing your phone and preventing access to personal information. All security features are shielded by a four-digit lock code (typically 0000 or the last 4 digits of your phone number). Check with your service provider.

#### Lock Phone

#### Set Lock Phone

With your phone locked, you can call only emergency numbers or your service provider's customer service number. You can still receive incoming calls.

- 1. From **Security**, enter your four-digit lock code.
- 2. Select **Lock Phone > OK** and one of the following:
  - Never leaves the phone always unlocked.
  - On power up locks the phone every time you turn it on.
  - Now locks the phone immediately.

#### Unlock the Phone

- 1. From the home screen, select Unlock.
- Enter your four-digit lock code.

#### Set Limit Calls

You can limit the calls that can be made from your phone to emergency numbers, your contacts, and your service provider's numbers.

- From Security, enter your four-digit lock code.
- 2. Select Limit Calls and one of the following:
  - No Limit does not limit calls.
  - Limit Outgoing limits outgoing calls while incoming calls still work.
  - Limit All limits both incoming and outgoing calls.

## Assign ICE Numbers

Use **Special Numbers** (in case of emergency numbers) to specify three personal phone numbers you can call with your phone locked.

- From Security, enter your four-digit lock code.
- 2. Select Special Numbers.
- 3. Select an Unassigned slot.
- 4. Enter the number and select **Done**.

You can view these numbers only when entering them for the first time.

To make a call to an ICE number from a locked phone, you must dial the number (including area code) exactly as stored in **Special Numbers**.

#### **Erase All Contacts**

- 1. From **Security**, enter your four-digit lock code.
- 2. Select **Erase Contacts > Yes > Yes** to erase all entries from your contacts list.

Note: You cannot recover deleted information.

## Change Lock Code

Change your lock code from the default provided by the service provider.

- From Security, enter your four-digit lock code.
- 2. Select New Lock Code > Yes.
- 3. Enter a new four-digit code.
- 4. Re-enter your new lock code.

## Phone Info

## View Build Information

From **Build Info**, check your phone's software and hardware information.

## View Phone Icons

From **Icon Key**, check the icons used in your phone.

## **Customer Support**

Your service provider's customer support department may be accessible directly from your phone when you dial a number, such as \*611 (check with your service provider). They can answer questions about your phone, phone bill, call coverage area, and specific features available to you, such as call forwarding or voicemail. For questions about the phone features, refer to the materials provided with your phone, or visit www.kyocera-wireless.com.

For additional questions, you may contact the Kyocera Wireless Corp. Customer Care Center in any of the following ways:

- Web site: www.kyocera-wireless.com.
- Email: phone-help@kyocera-wireless.com.
- Phone: 1-800-349-4478 (U.S. and Canada) or 1-858-882-1401.
- Customer support phone numbers are also available in the following countries:
  - India: 1-600-121214 or 0124-284-5000
  - Puerto Rico: 1-866-664-6443

Before requesting support, please try to reproduce and isolate the problem. When you contact the Customer Care Center, be ready to provide the following information:

- · The name of your service provider.
- The actual error message or problem you are experiencing.
- The steps you took to reproduce the problem.
- The phone's mobile equipment identifier (MEID).

**Note:** From **Phone Info**, select **Build Info**. Scroll down to **MEID**. The 18-digit number is the MEID number. If your phone uses an electronic service number (ESN), **ESN** replaces **MEID**.

### Qualified Service

If the problem with your phone persists, return the phone with all accessories and packaging to the dealer for qualified service.

### Phone Accessories

To shop for phone accessories, visit www.kyocera-wireless.com/store. You may also call us at 800-349-4188 (U.S.A. only) or 858-882-1410.

## Become a Product Evaluator

To participate in the testing and evaluation of Kyocera Wireless Corp. products, including cellular or PCS phones, visit beta.kyocera-wireless.com.

# Index

| Numerics               | bookmarks, 45                | emergency, 15                     |
|------------------------|------------------------------|-----------------------------------|
| 1-touch dialing, 55    | BREW, 46                     | ending, 14                        |
| A                      | browser                      | limiting, 62                      |
| accessories, 64        | alerts, 29                   | making, 14                        |
| headsets, 59           | bookmarks, 45                | missed, 56                        |
| T-coil hearing aid, 60 | launching, 45                | placing on hold, 55               |
| TTY device, 60         | navigating, 45               | redialing, 14                     |
| airplane mode, 54      | С                            | silencing, 15                     |
| set date and time, 54  | calculator, 51               | timing, 56                        |
| alarm clock, 51        | calendar, see scheduler      | contact groups, 39                |
| alerts                 | call history, see call lists | contacts, 35                      |
| calls, 43, 58          | call lists                   | adding, 36                        |
| lights only, 58        | all, 20                      | adding prefixes, 38               |
| messages, 29           | erasing, 21                  | assigning alerts, 37              |
| minute, 56             | incoming, 20                 | assigning pictures, 38            |
| missed calls, 56       | missed, 20                   | calling, 36                       |
| pages, 30              | outgoing calls, 20           | changing primary number,          |
| roaming, 58, 60, 61    | saving numbers, 20           | 38                                |
| scheduler, 51          | sending messages, 20         | checking memory, 41               |
| vibrate, 58            | viewing contacts, 20         | editing, 37                       |
| voicemail, 30          | call logs, see call lists    | erasing, 39, 62                   |
| applications, 46       | call timers                  | groups, 39                        |
| downloading, 46        | all voice, 21                | hiding, 38                        |
| auto-hyphenation, 55   | data, 21                     | number types, 37                  |
| В                      | incoming, 21                 | sending messages, 36              |
| backlighting, 57       | life voice, 21               | sending vCard, 37                 |
| banner, 57             | outgoing, 21                 | viewing, 35                       |
| battery                | caller IDs, 42               | web addresses, 38                 |
| charging, 8            | calls                        | contacts list, 35                 |
| drain, 9               | alerts, 58                   | conventions, using this guide, 13 |
| installing, 8          | answering, 14                | countdown timer, 52               |
| recharging, 8          | any key answer, 56           | customer support, 64              |
| safety guidelines, 9   | auto answer, 59              | D                                 |
| , 0                    | call lists, 20               | data counter, 21                  |
|                        |                              |                                   |

| display, 56 brightness, 57, 58 language, 58 time and date, 58 downloads, 46 help, 46 drafts folder, 24 DTMF tones, 59 E earpiece, 14 emergency calls, 15 emergency numbers, 62 emergency services, 61 F fast find, 56 frequent list, 56 G groups adding, 32, 39, 40 adding contacts, 38 assigning alerts, 33, 40 assigning pictures, 33, 40 editing, 32, 39 erasing, 33, 40, 41 sending messages, 32, 39 sending wcard, 33, 40 viewing, 32, 39 groups list, 32, 39 H headset sounds, 59 headsets auto answer, 59 help, getting, 64 hold calls activating, 55 changing message, 55 | l icons, 11 images erasing, 44 sending, 42 in case of emergency, 62 inbox, 27 incoming calls, 20 Internet, 45  K keyguard activating, 54 unlocking, 54 keypad, 59 DTMF tones, 59 setting sounds, 59 tone length, 59  L language, 58 location information, 61 lock code, 62  M media files assigning, 43 details, 44 erasing, 44 locking, 43 modifying, 44 playing, 43 renaming, 43 sending, 43 media gallery, 42 menus contacts, 35 main, 12 media gallery, 42 | messaging, 22 recent calls, 19 setting main view, 57 settings, 53 tools, 47 message groups, 32, 40 messages adding addresses, 24 adding contacts, 23 adding groups, 23 adding preset text, 24, 30 alerts, 29 appended, 29 attaching contacts, 25 attaching notes, 25 attaching pictures, 25 attaching sounds, 25 callback number, 25, 31 calling numbers, 27 canceling, 26 checking status, 28, 29 completing drafts, 24 creating, 23 delivery receipts, 25 erasing, 31, 33, 34 forwarding, 27 incoming calls, 23 list view, 30 locking, 27 notifications, 30 read receipts, 32 recent calls, 23 recent list, 23, 32 replying, 27 saving, 27 saving addresses, 24 saving attachments, 28 |
|----------------------------------------------------------------------------------------------------|----------------------------------------------------------------------------------------------------|----------------------------------------------------------------------------------------------------|
|----------------------------------------------------------------------------------------------------|----------------------------------------------------------------------------------------------------|----------------------------------------------------------------------------------------------------|

User Guide 67

| saving drafts, 24 saving preset text, 24 sending later, 26 setting priority, 25 signature, 26, 30 sorting, 27 unable to send, 29 validity period, 26 viewing recipients, 27 viewing sender, 27 web addresses, 28 missed calls, 20 multimedia, 42 multimedia messages auto save, 31 N navigation shortcuts, 10 notifications messages, 27 voicemail, 28 number prefixes, 38 number types, 37 O outbox, 29 outgoing calls, 20 P pages alerts, 30 phone accessories, 64 answering calls, 14 build information, 63 changing lock code, 62 codes, 36 extensions, 36 icons, 11, 63 | locking, 61 making calls, 14 overview, 10 service, 64 turning on, 14 power on sounds, 59 preset text, 24, 30 primary number, 38 product evaluation, 65 Q quick alarm, 51 R ringers, 58 assigning, 43 ringtones, see ringers roaming alerts, 58, 60, 61 restrictions, 60 S scheduler, 48 alerts, 51 auto erase, 50 copying events, 50 creating events, 48 day view, 49 editing events, 49 erasing events, 50 event priority, 50 event reminders, 50 finding dates, 49 finding events, 49 sending events, 49 sending events, 49 sending events, 49 silent mode, 51 sorting events, 49 work hours, 50 | screensavers, 42, 57 security, 61 sent messages folder, 28 settings accessories, 59 convenience, 54 display, 56 keypad, 59 network, 60 ringers, 58 scheduler, 50 security, 61 sounds, 58 volume, 58 silent mode, 58 smart sound, 59 sounds erasing, 44 power, 59 sending, 42 silence all, 58 speakerphone, 14, 15 speed dial list adding contact, 38 editing, 41 using, 41 using, 15 stopwatch, 52 support, customer, 64 symbols, 17 T T-coil hearing aid, 60 teletype device, 60 text entry, 16, 18 letters, 16 modes, 16, 31 numbers, 16 rapid entry, 17 |
|----------------------------------------------------------------------------------------------------|----------------------------------------------------------------------------------------------------|----------------------------------------------------------------------------------------------------|
|----------------------------------------------------------------------------------------------------|----------------------------------------------------------------------------------------------------|----------------------------------------------------------------------------------------------------|

```
symbols, 17
text messages, 23, 27
themes, 57
timer, 52
tip calculator, 51
tools, 47
     alarm clock, 51
     calculator, 51
    scheduler, 48
     stopwatch, 52
     timer, 52
     tip calculator, 51
     voice memos, 48
     world clock, 52
٧
vibrate mode, 58
voice memos, 48
     playing, 43, 48
     recording, 48
voicemail
     alerts, 30
     changing number, 32
     checking, 28
     configuring, 28
volume, 58
     adjusting, 15
     earpiece, 59
     keypad, 59
     ringers, 58
    smart sound, 59
    speakerphone, 59
W
wallpapers, 42, 56
web browser, 45
world clock, 52
```

User Guide 69

Kyocera Wireless Corp. www.kyocera-wireless.com 82-L2614-1EN, Rev. 001